# **Thuraya X5-Touch**

# Инструкция

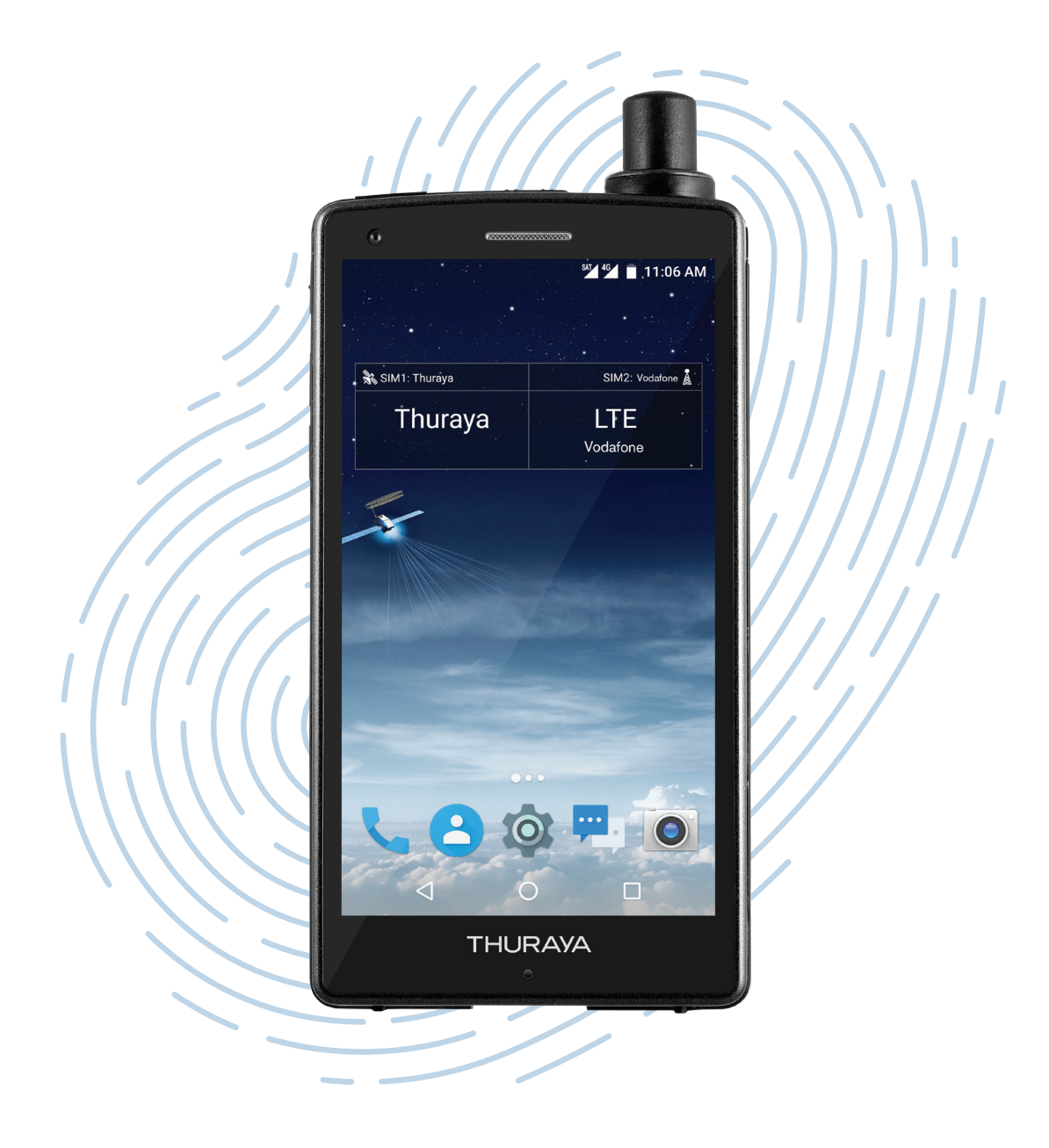

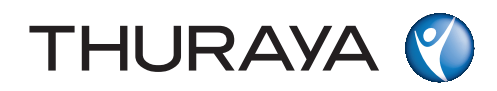

# **Содержание**

# **[Основная информация](#page-2-0)**

- [Перед началом работы](#page-2-0)
- [Элементы и функции устройства](#page-7-0)
- [Значки уведомлений](#page-9-0)
- [Аккумуляторная батарея](#page-10-0)
- [SIM-карты](#page-12-0)
- [Включение устройства и](#page-15-0)  [подключение к сети](#page-15-0)
- [Телефон](#page-17-0)
- [Контакты](#page-25-0)
- [Сообщения](#page-30-0)
- [Карта памяти \(microSD\)](#page-31-0)

# **[Приложения и функции](#page-33-0)**

- [Установка и удаление](#page-33-0)  [приложений](#page-33-0)
- [Навигация](#page-34-0)
- [SOS](#page-39-0)
- [Отслеживание](#page-41-0)
- [Прочие приложения](#page-46-0)

# **[Настройки](#page-47-0)**

- [Wi-Fi](#page-47-0)
- [Bluetooth](#page-47-0)
- [NFC](#page-47-0)
- [Службы передачи данных](#page-48-0)
- [Экран](#page-56-0)
- [Обновление программного](#page-57-0)  [обеспечения](#page-57-0)
- [Многофункциональная кнопка](#page-58-0)
- [Снимок экрана](#page-58-0)

### **[Приложение](#page-59-0)**

- [Обслуживание телефона Thuraya](#page-59-0)  [X5-Touch](#page-59-0)
- [Устранение неисправностей](#page-60-0)
- [Короткие номера Thuraya](#page-64-0)
- [Частотные диапазоны](#page-66-0)
- [Спецификации](#page-66-0)
- [Сертификация/соответствие](#page-67-0)  [требованиям/гарантия](#page-67-0)

# <span id="page-2-0"></span>**Основная информация**

# **Перед началом работы**

X5-Touch — спутниковый/GSM телефон с возможностью использования двух SIM-карт. Перед использованием телефона Thuraya X5-Touch ознакомьтесь с мерами безопасности и внимательно прочитайте инструкции, содержащиеся в данном руководстве пользователя. Это поможет вам максимально эффективно использовать возможности вашего телефона.

#### **Безопасное использование**

Следуйте предлагаемым рекомендациям для безопасного использования телефона Thuraya X5-Touch.

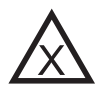

#### **БЕЗОПАСНОЕ ВКЛЮЧЕНИЕ**

Не включайте телефон в местах, где использование беспроводных телефонов запрещено, может вызвать помехи или привести к опасным ситуациям.

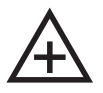

#### + **ОТКЛЮЧЕНИЕ ТЕЛЕФОНА В БОЛЬНИЦАХ**

Следуйте правилам, установленным в больницах. Отключайте телефон рядом с медицинским оборудованием.

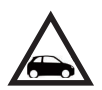

#### **ПРИОРИТЕТ БЕЗОПАСНОСТИ ДОРОЖНОГО ДВИЖЕНИЯ**

Соблюдайте все требования местного законодательства. Не берите телефон в руки во время управления транспортным средством. Вашей главной задачей должна быть безопасность дорожного движения.

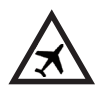

#### **ОТКЛЮЧЕНИЕ ТЕЛЕФОНА НА БОРТУ САМОЛЕТА**

Следуйте установленным ограничениям. Беспроводные устройства могут вызвать опасные помехи в системах авиационной навигации и связи.

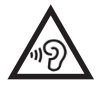

#### **ЗАЩИТА ОРГАНОВ СЛУХА**

Во избежание повреждения органов слуха не слушайте музыку на высокой громкости в течение длительного времени.

### **Оригинальные аксессуары**

Используйте только аксессуары, одобренные компанией Thuraya.

- Помните, что использование аксессуаров, не сертифицированных компанией Thuraya, может привести к опасным ситуациям. Использование зарядного устройства с нестандартными электрическими характеристиками потенциально опасно и может привести к повреждению телефона Thuraya X5-Touch, а также отменить действие гарантии.
- Ремонт этого устройства может осуществляться только квалифицированными специалистами.
- Не допускайте короткого замыкания аккумуляторной батареи. Короткое замыкание может повредить аккумуляторную батарею или само устройство.
- Не подвергайте устройство воздействию температуры выше 90 градусов Цельсия.

#### **Внимание!**

- ПРИ ИСПОЛЬЗОВАНИИ НЕСТАНДАРТНОЙ АККУМУЛЯТОРНОЙ БАТАРЕИ СУЩЕСТВУЕТ ОПАСНОСТЬ ВЗРЫВА.
- ИСПОЛЬЗОВАННЫЕ АККУМУЛЯТОРНЫЕ БАТАРЕИ ДОЛЖНЫ БЫТЬ УТИЛИЗИРОВАНЫ В СООТВЕТСТВИИ С ИНСТРУКЦИЯМИ.
- ИСПОЛЬЗУЙТЕ ТОЛЬКО ЗАРЯДНЫЕ УСТРОЙСТВА, АККУМУЛЯТОРНЫЕ БАТАРЕИ И КАБЕЛИ, ОДОБРЕННЫЕ КОМПАНИЕЙ THURAYA. ИСПОЛЬЗОВАНИЕ СТОРОННИХ ЗАРЯДНЫХ УСТРОЙСТВ ИЛИ КАБЕЛЕЙ МОЖЕТ ПРИВЕСТИ К ВЗРЫВУ АККУМУЛЯТОРНОЙ БАТАРЕИ ИЛИ ПОВРЕЖДЕНИЮ УСТРОЙСТВА.
- НЕПРАВИЛЬНОЕ ПОДКЛЮЧЕНИЕ ЗАРЯДНОГО УСТРОЙСТВА МОЖЕТ ПРИВЕСТИ К СЕРЬЕЗНОМУ ПОВРЕЖДЕНИЮ УСТРОЙСТВА. НА ЛЮБЫЕ ПОВРЕЖДЕНИЯ, ВОЗНИКШИЕ ВСЛЕДСТВИЕ НЕПРАВИЛЬНОГО ИСПОЛЬЗОВАНИЯ, ГАРАНТИЙНЫЕ ОБЯЗАТЕЛЬСТВА НЕ РАСПРОСТРАНЯЮТСЯ.
- ОТКЛЮЧАЙТЕ УСТРОЙСТВО В САМОЛЕТЕ ВО ВРЕМЯ ВЗЛЕТА И ПОСАДКИ. ПОСЛЕ ВЗЛЕТА ВЫ МОЖЕТЕ ПОЛЬЗОВАТЬСЯ УСТРОЙСТВОМ В РЕЖИМЕ ПОЛЕТА, ЕСЛИ ЭТО РАЗРЕШЕНО ЭКИПАЖЕМ САМОЛЕТА.

### **Правила обращения с телефоном Thuraya X5-Touch**

Перечисленные далее рекомендации помогут поддерживать телефон в исправном состоянии и сохранить действие гарантии.

- В случае попадания влаги в устройство немедленно извлеките аккумуляторную батарею и дайте устройству полностью высохнуть перед повторной установкой аккумуляторной батареи. В жидкостях и влаге могут содержаться минеральные вещества, способные повредить электронные схемы.
- Не храните и не используйте устройство в пыльных или грязных местах. Это может привести к повреждению электронных элементов и подвижных деталей устройства.
- Не храните устройство в помещениях с температурой выше допустимого предела. Высокая температура может привести к повреждению аккумуляторной батареи и сократить срок службы устройства.
- Не храните устройство в помещениях с температурой ниже допустимой. Влага, образовавшаяся внутри устройства при переходе к нормальной температуре, может привести к повреждению электронных компонентов.
- При вскрытии устройства следуйте указаниям данного руководства.
- Несанкционированное изменение конструкции устройства, а также использование элементов и антенн непредусмотренного типа может не обеспечить соответствие нормативным документам, регулирующим использование радиооборудования, и привести к повреждению устройства.

### **Меры предосторожности при использовании телефона Thuraya X5-Touch**

Ваш телефон Thuraya X5-Touch соответствует классу защиты IP67. Это означает, что он защищен от пыли и его можно погружать в воду на глубину до 1 метра. Необходимая степень защиты обеспечивается правильной сборкой следующих элементов.

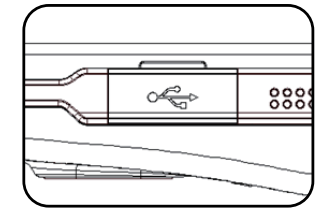

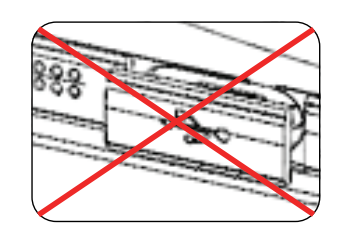

• Крышка разъема USB **• Крышка аккумуляторной батареи** 

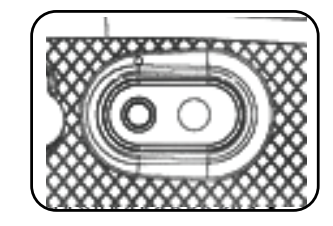

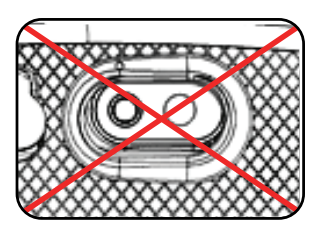

• Крышка разъема для гарнитуры • Крышка разъема для антенны

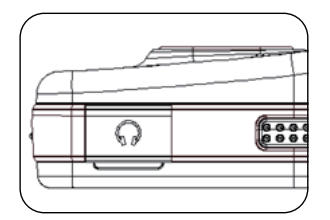

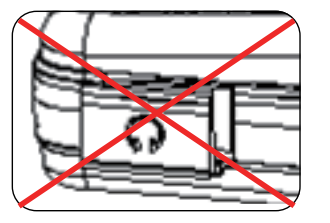

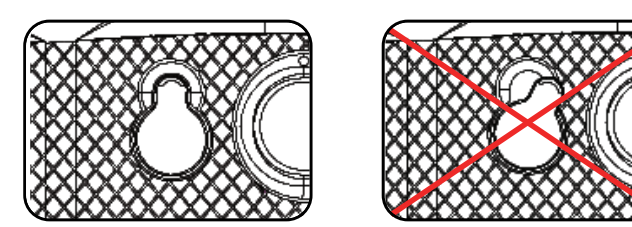

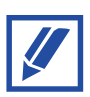

Неправильное размещение этих элементов может привести к попаданию пыли и влаги и вызвать сбои в работе устройства.

Класс защиты IP устройства не свидетельствует о его устойчивости к жидкостям всех типов. Вода под давлением и соленая/морская вода могут повредить телефон даже с высоким классом защиты IP.

### **Распаковка телефона Thuraya X5-Touch**

Комплект поставки

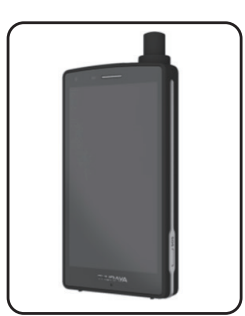

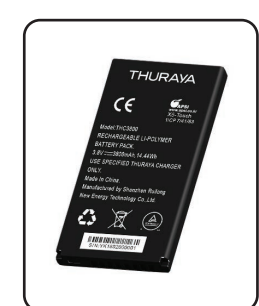

Телефон Аккумуляторная батарея

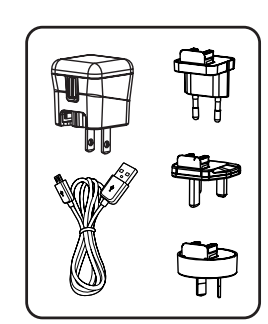

Дорожное зарядное устройство

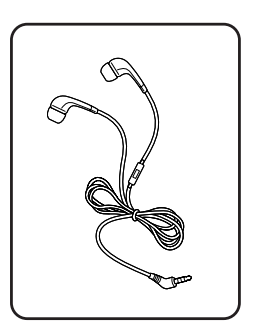

Гарнитура

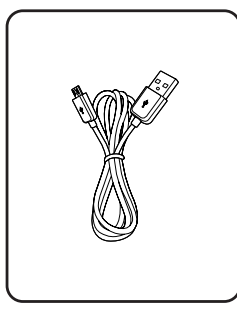

Кабель данных USB-C USB-накопитель Автомобильное

ARIBOU

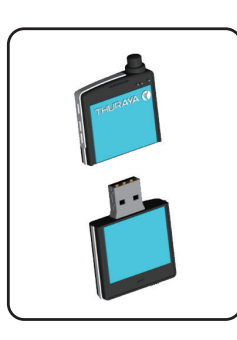

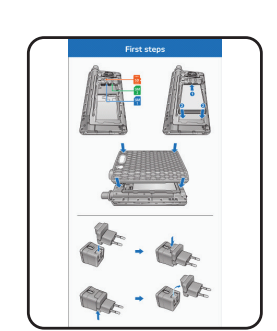

Карта аксессуаров Информационный буклет

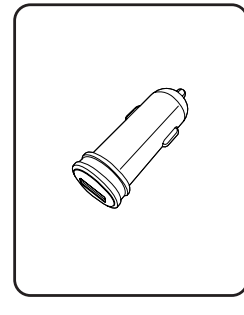

**Thuraya X5-Touck Ouick Start Guid** 

зарядное устройство

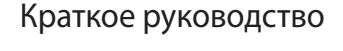

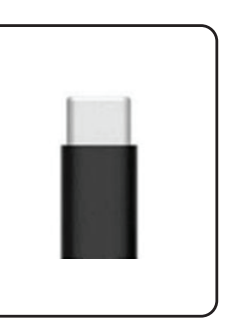

*Опциональный аксессуар: Переходник USB-C При необходимости использования внешнего зарядного устройства micro-USB*

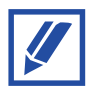

- Дополнительные аксессуары можно приобрести у местного продавца Thuraya. Перед приобретением аксессуара убедитесь в его совместимости с устройством.
- Используйте только аксессуары, одобренные компанией Thuraya. Использование сторонних аксессуаров может ухудшить работу устройства и вызвать повреждения, на которые не распространяются гарантийные обязательства.

<span id="page-7-0"></span>Основная информация

# **Элементы и функции устройства**

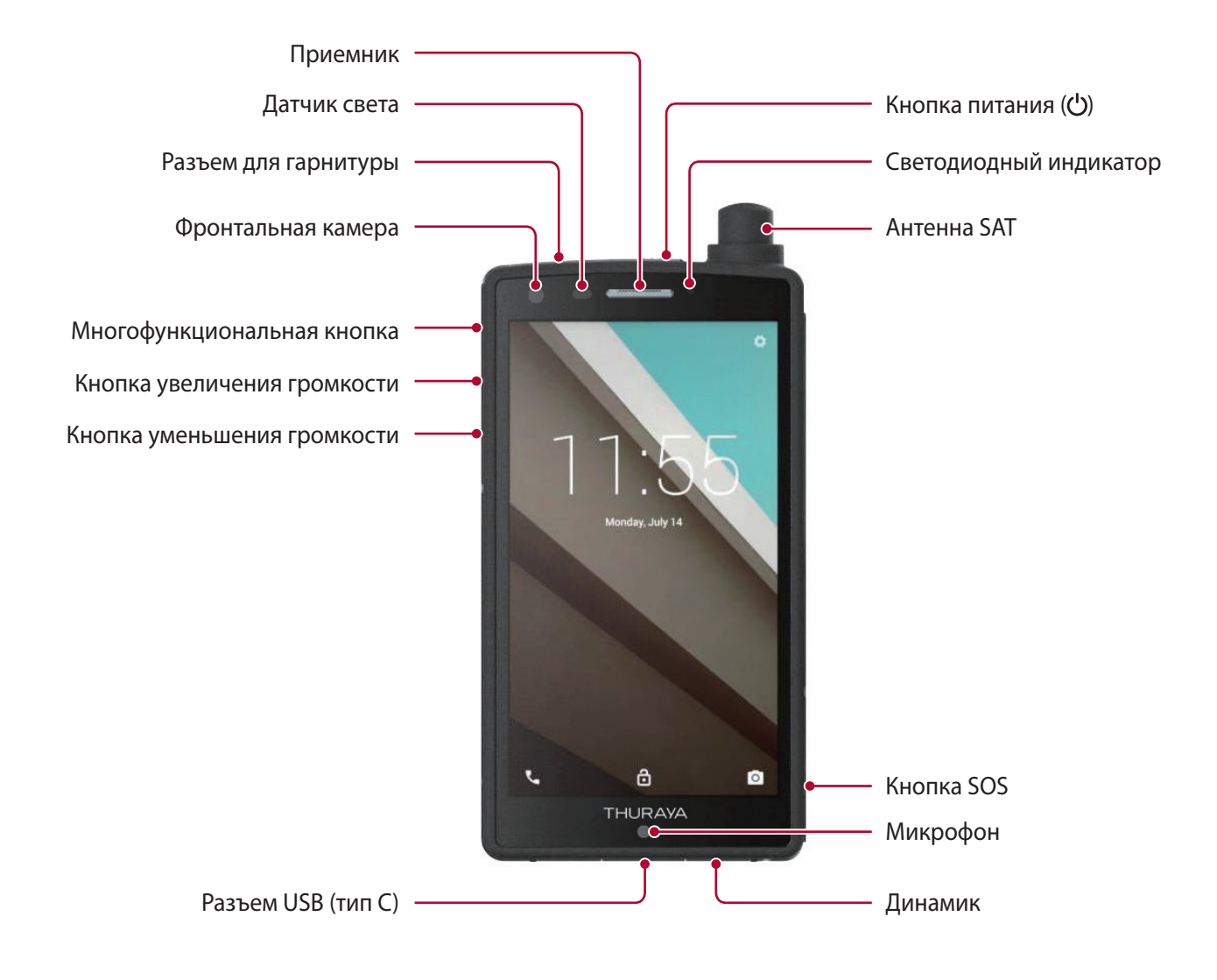

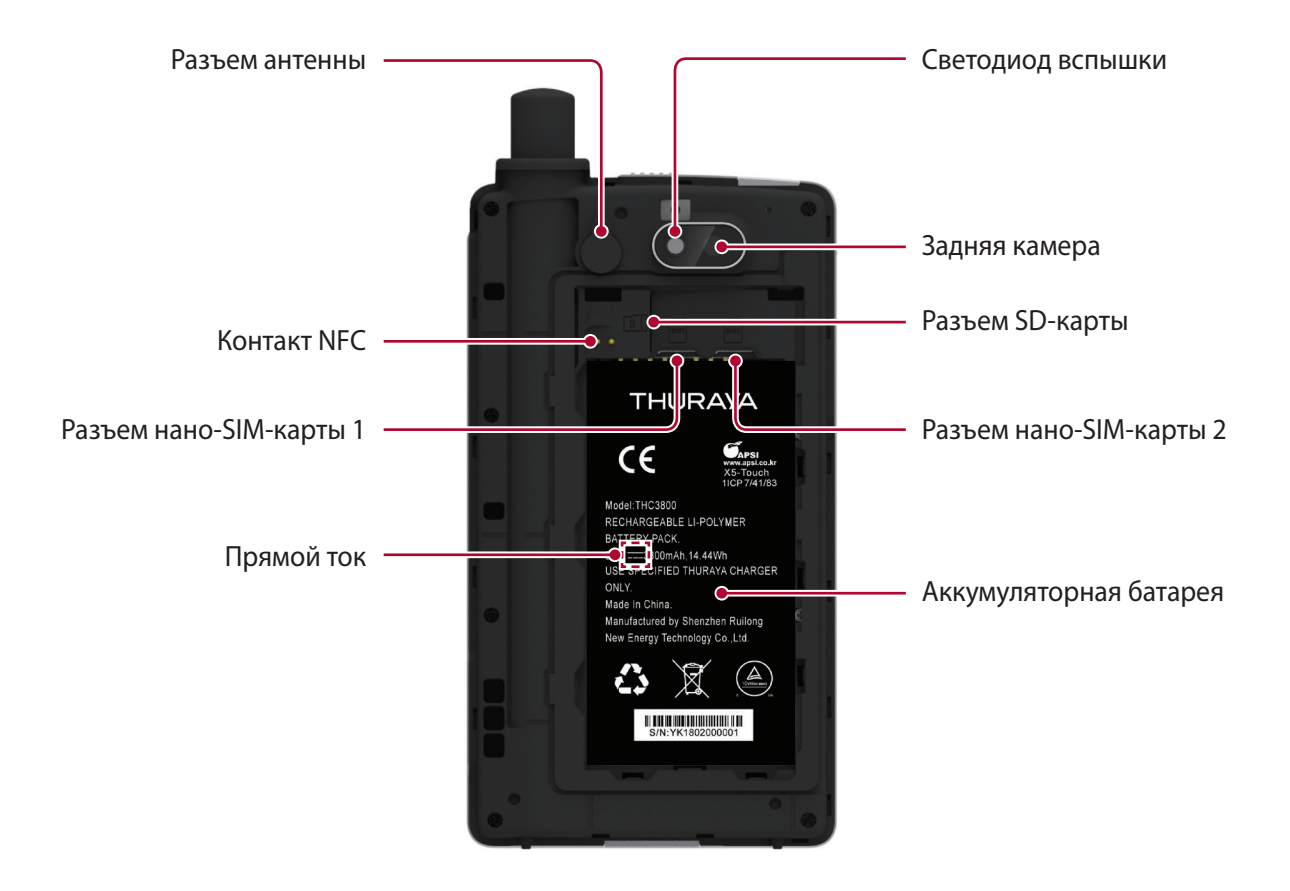

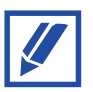

Проблемы со связью и ускоренная разрядка аккумуляторной батареи могут происходить в следующих ситуациях:

- При закреплении металлических наклеек возле антенны устройства
- При установке на устройство чехла, содержащего металл
- В случае закрывания участка антенны руками или другими предметами при использовании некоторых функций, таких как звонки или передача данных по мобильной связи

# <span id="page-9-0"></span>**Значки уведомлений**

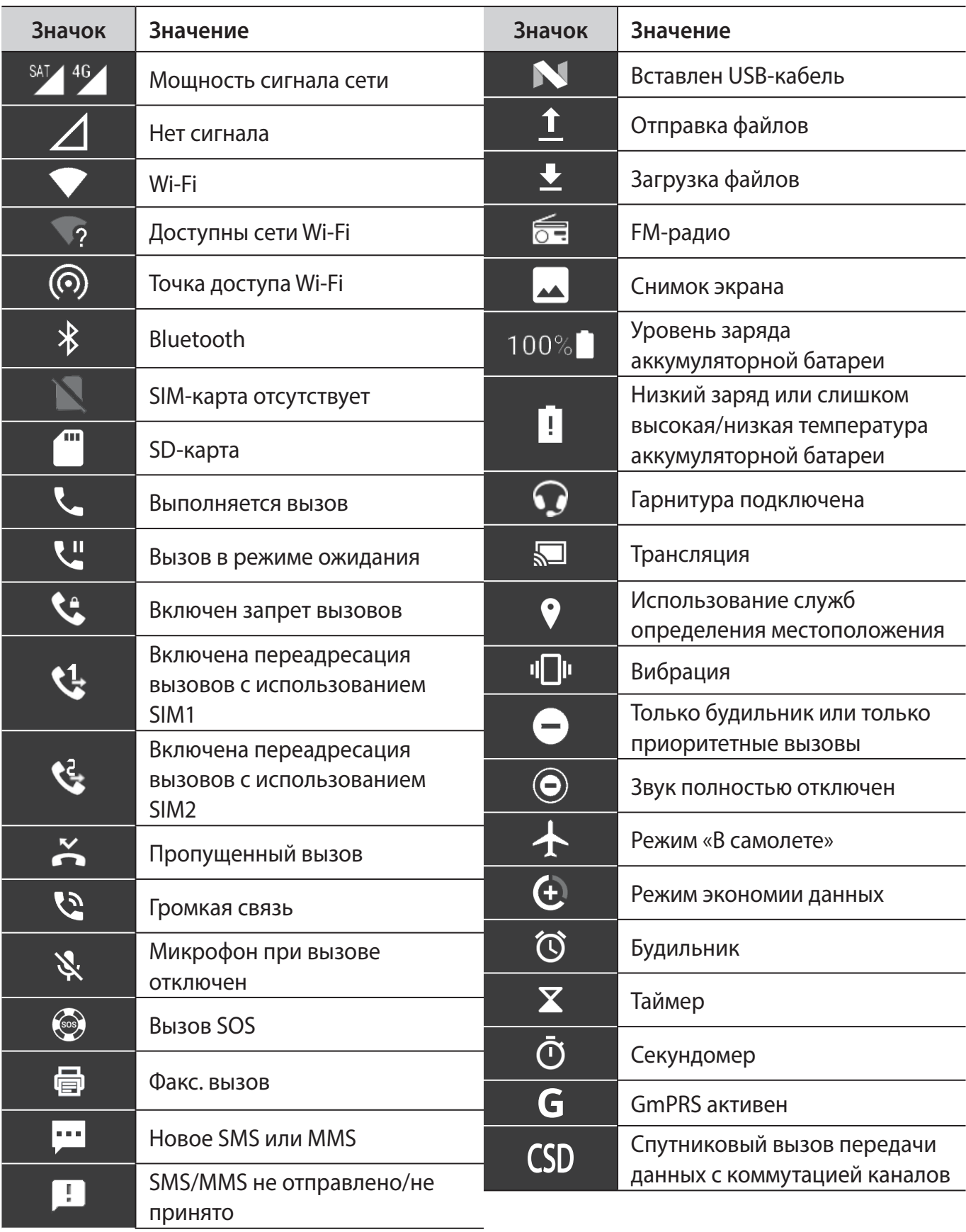

# <span id="page-10-0"></span>**Аккумуляторная батарея**

### **Зарядка аккумуляторной батареи**

Зарядите аккумуляторную батарею перед первым использованием либо после длительного перерыва в использовании.

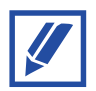

В целях экономии энергии отключайте зарядное устройство от розетки, когда оно не используется.

- **1** Подключите кабель USB-C к дорожному зарядному устройству.
- **2** Вставьте кабель в разъем USB-C в устройстве.
- **3** Вставьте дорожное зарядное устройство в электрическую розетку.
- **4** После полной зарядки отключите кабель от устройства. Затем отключите зарядное устройство от розетки.

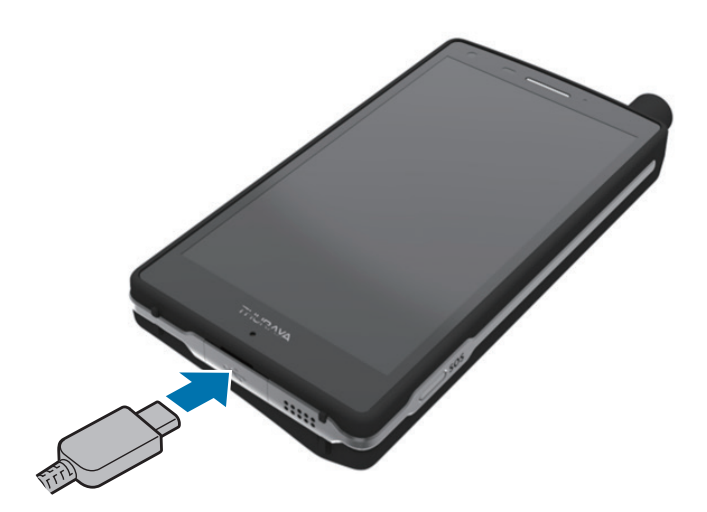

### **По выбору: Быстрая зарядка**

Устройство оснащено функцией быстрой зарядки. Аккумуляторную батарею можно зарядить быстрее, если устройство или его экран отключены.

#### **О функции быстрой зарядки**

- Для быстрой зарядки используется технология, с помощью которой аккумуляторная батарея заряжается быстрее благодаря повышению мощности зарядки. Это устройство поддерживает технологию Qualcomm Quick Charge 3.0.
- Для использования функции быстрой зарядки подключите телефон к зарядному устройству, которое поддерживает технологии Adaptive fast charging или Quick Charge 3.0.

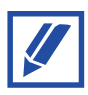

- При использовании стандартного зарядного устройства функцию быстрой зарядки использовать невозможно.
- При нагревании устройства или повышении окружающей температуры скорость зарядки может автоматически снижаться. Это нормальный режим работы, который помогает избежать повреждений устройства.

# <span id="page-12-0"></span>**SIM-карты**

Благодаря возможности установки в телефон X5-Touch двух SIM-карт вы можете использовать нано-SIM-карты для спутниковой связи и связи GSM.

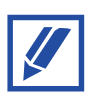

В телефон можно установить одну или две SIM-карты: в разъем для SIM-карты 1, в разъем для SIM-карты 2 или в оба разъема.

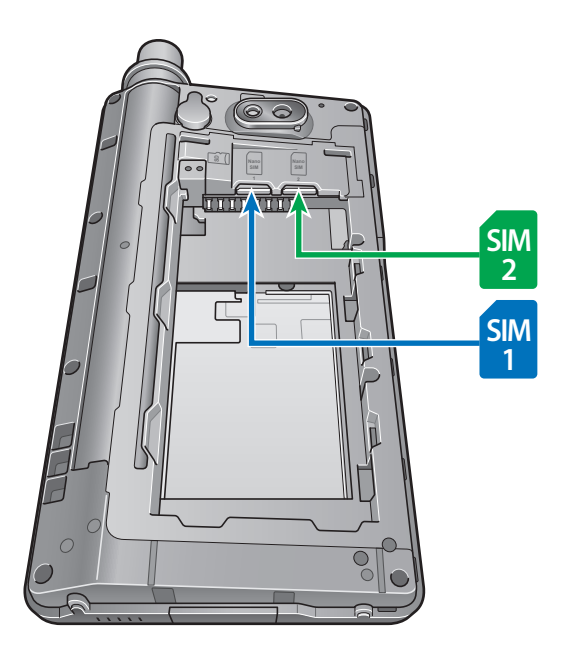

## **Установка SIM-карты**

- **1** Снимите крышку аккумуляторной батареи и извлеките саму батарею
- **2** Вставьте SIM-карту SAT в разъем SIM1, позолоченными контактами вниз. SIM-карту GSM можно установить в разъем SIM 2. Вставляйте SIM-карты полностью, пока не услышите щелчка.

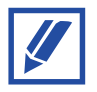

Для извлечения SIM-карт сначала снова нажмите их до щелчка и затем вынимайте.

### **Настройки SIM-карт**

Активируйте SIM-карту SAT, SIM-карту GSM или обе карты и установите настройки SIM-карт.

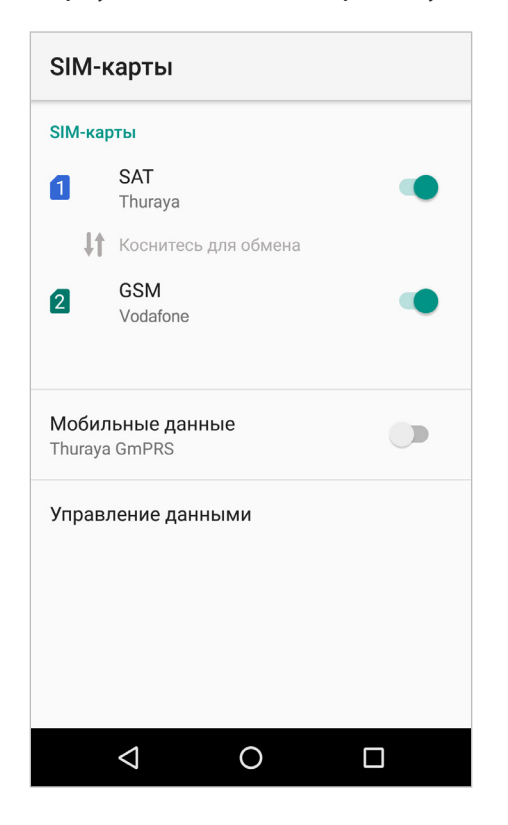

#### **Включение и отключение SIM-карты**

Нажмите **возле SAT и GSM для включения или отключения SAT SIM-карты, GSM SIM-карты** или обеих карт.

#### **Переключение сетей**

Нажмите значок  $\|\cdot\|$  Tap to swap, чтобы переключить карты SAT и GSM SIM без их физической переустановки между разъемами SIM-карт. Например, если ваша SIM-карта Thuraya установлена в разъем SIM1 и установлена в режим SAT, а SIM-карта Vodafone установлена в разъем SIM2 для GSM, вы можете переключить их, чтобы SIM-карта Thuraya использовалась для услуг GSM, а SIM-карта Vodafone использовалась для услуг SAT. Это особенно полезно, если у вас всего одна SIM-карта GSM, которую иногда необходимо использовать для услуг GSM, а иногда — для роуминга в режиме спутниковой связи.

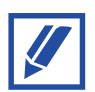

При переключении SIM-карт этим методом потребуется перезапуск телефона.

#### **Выбор SIM-карты для передачи данных**

Нажмите значок **Ф** рядом с мобильными данными, чтобы включить или выключить их. Нажмите на поле «Мобильные данные», чтобы выбрать использование Thuraya GmPRS или наземных сетей 4G/3G/2G.

# <span id="page-15-0"></span>**Включение устройства и подключение к сети**

#### **Включение и выключение устройства**

Чтобы включить устройство, нажмите и удерживайте кнопку питания в течение нескольких секунд.

При включении устройства в первый раз либо после сброса настроек следуйте указаниям инструкций на экране, чтобы выполнить настройку устройства.

Для выключения устройства нажмите и удерживайте кнопку питания и затем нажмите **Выключ**.

#### **Подключение к сети**

Когда телефон Thuraya X5-Touch включен, он автоматически осуществляет поиск сети и запрашивает информацию о местоположении. После подключения к сети на главном экране телефона будет отображаться информация в соответствии с выбранным режимом сети. Если вы выбрали режим спутниковой связи, убедитесь, что антенна SAT полностью выдвинута и что спутник находится на линии прямой видимости и не загорожен высокими зданиями, деревьями или горами. В режиме GSM-связи антенна SAT может быть сложена.

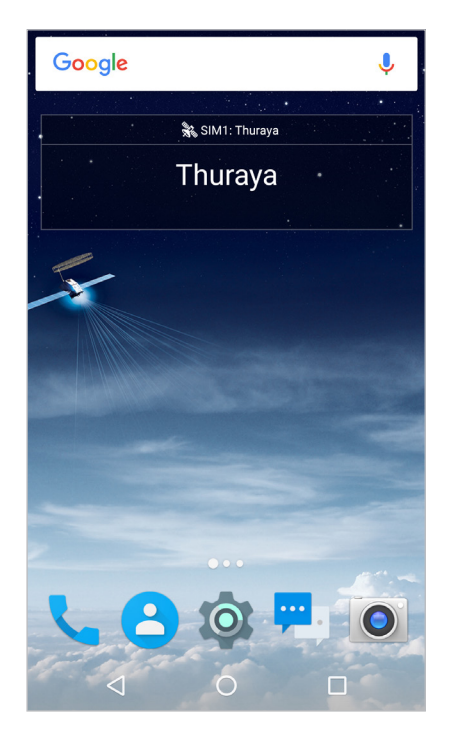

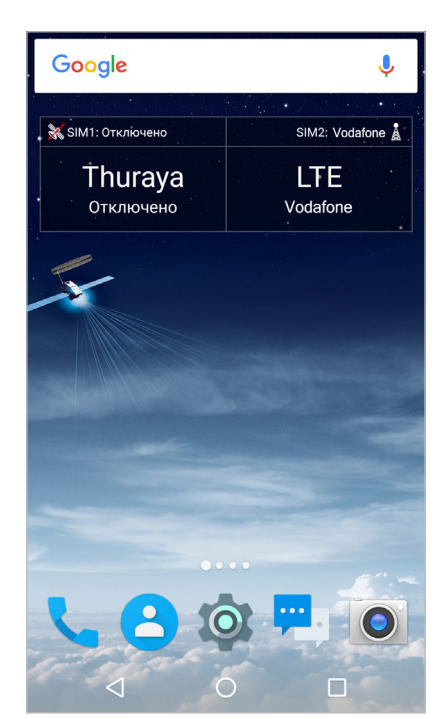

Только SAT-вызовы Только GSM-вызовы SAT и GSM

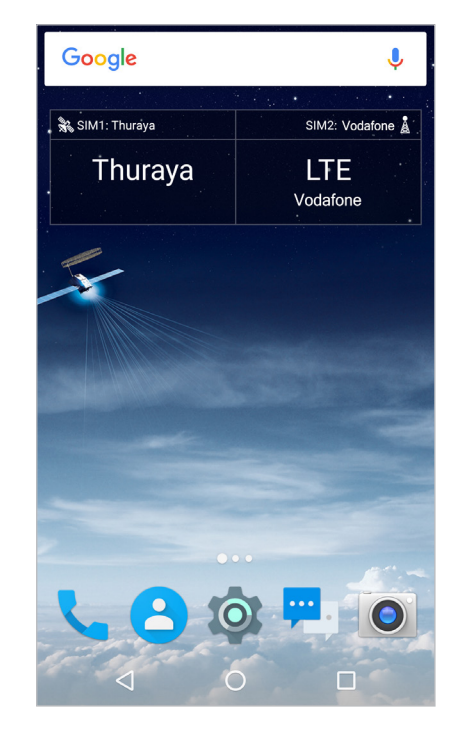

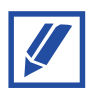

Если сообщение «Обновление местоположения» мигает на виджете вместе со значком спутникового сигнала на панели уведомлений, то телефон еще не получил информацию о местоположении, которая необходима для работы телефона в режиме спутниковой связи. После того как сообщение «Обновление местоположения» исчезнет и значок перестанет мигать, вы сможете сделать вызов или отправить сообщение в режиме спутниковой связи.

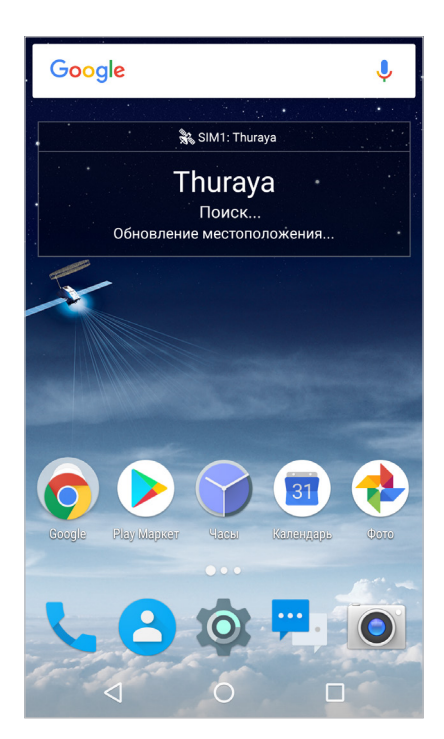

# <span id="page-17-0"></span>**Телефон**

#### **Осуществление вызовов**

Чтобы совершить вызов, нажмите значок для запуска приложения телефона.

• Для ввода номера телефона вручную нажмите значок  $\Box$  и введите номер абонента. Нажмите  $\mathbb{R}^3$  для вызова SAT или  $\mathbb{R}^4$  для вызова GSM.

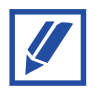

В интерфейсе X5-Touch элементы, относящиеся к спутниковой связи SAT, отмечены синим цветом, а относящиеся к сети GSM — зеленым.

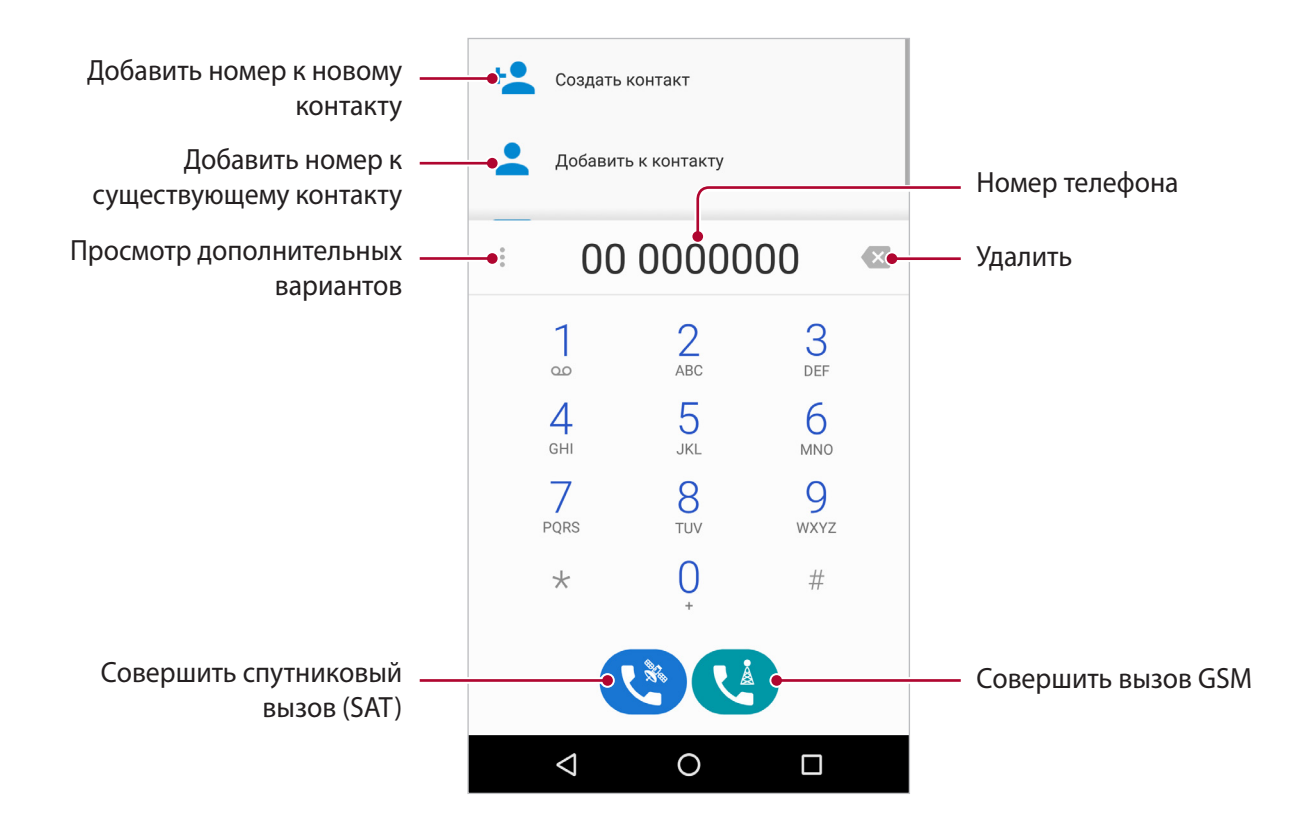

• Чтобы вызвать сохраненный контакт, нажмите значок <mark>ЗЗ,</mark>, выберите или найдите нужный контакт и нажмите значок для его вызова.

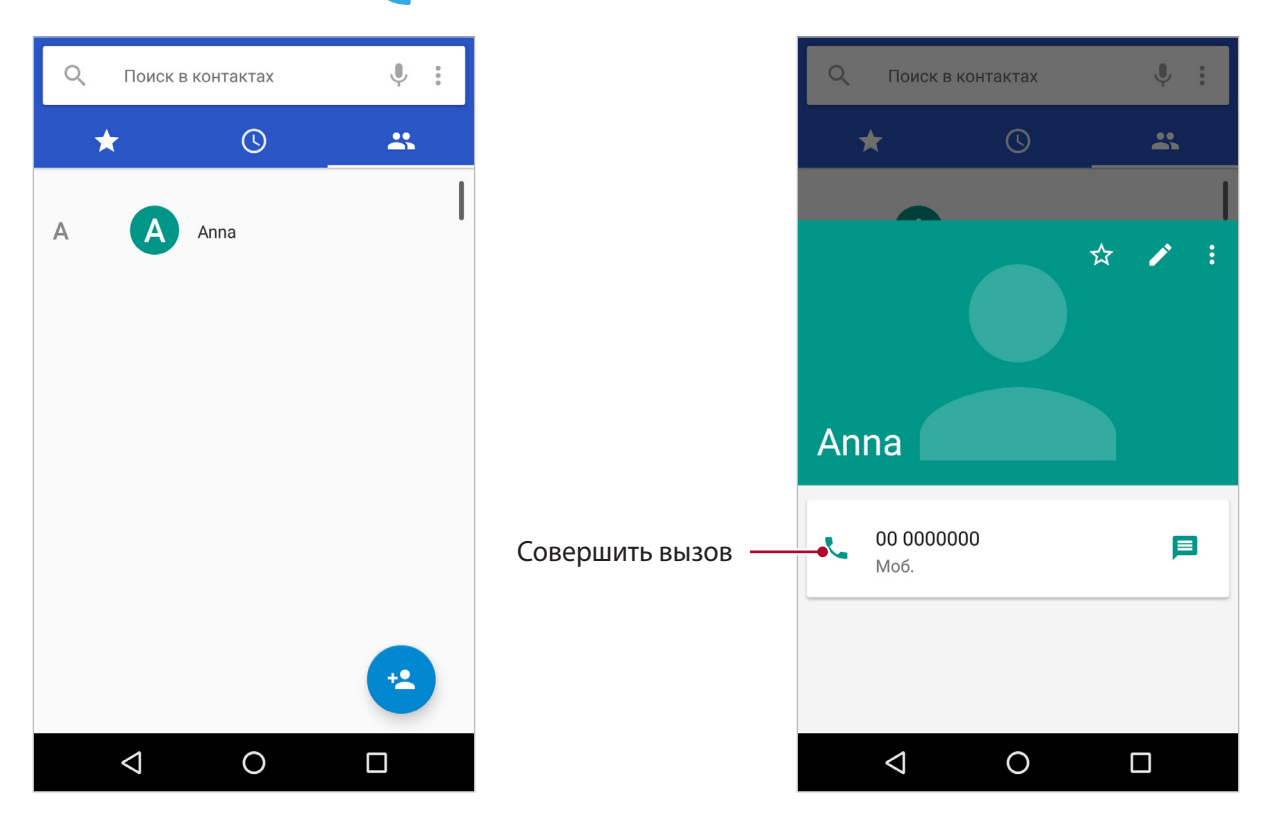

Выберите тип вызова: SAT или GSM. Если установить флажок **Всегда использовать для звонков**, все последующие вызовы этому контакту будут выполняться с помощью выбранной сети.

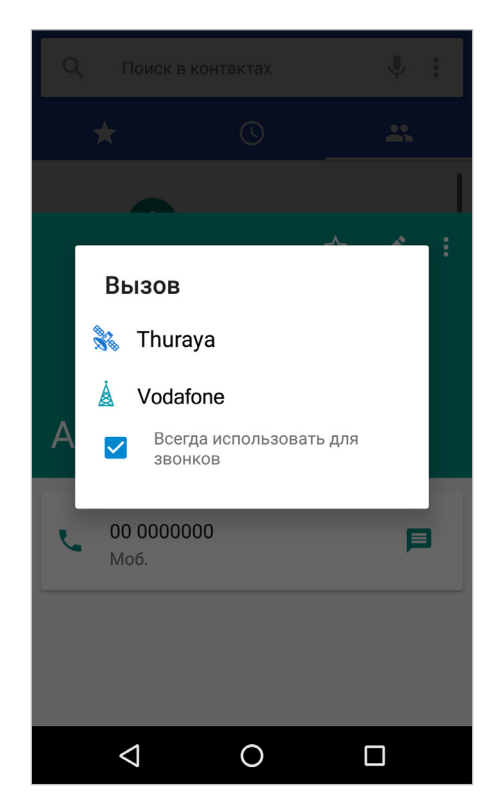

Основная информация

Чтобы проверить или изменить установленную сеть для вызова контакта:

- **1** Запустите приложение **Контакты**.
- **2** Выберите контакт в списке.

Если рядом с именем контакта отображается значок  $\mathcal{R}$  или  $\mathcal{A}$ , для вызова этого контакта задана определенная сеть. Если сеть не задана, значок не отображается и вызов совершается по выбранной до звонка сети.

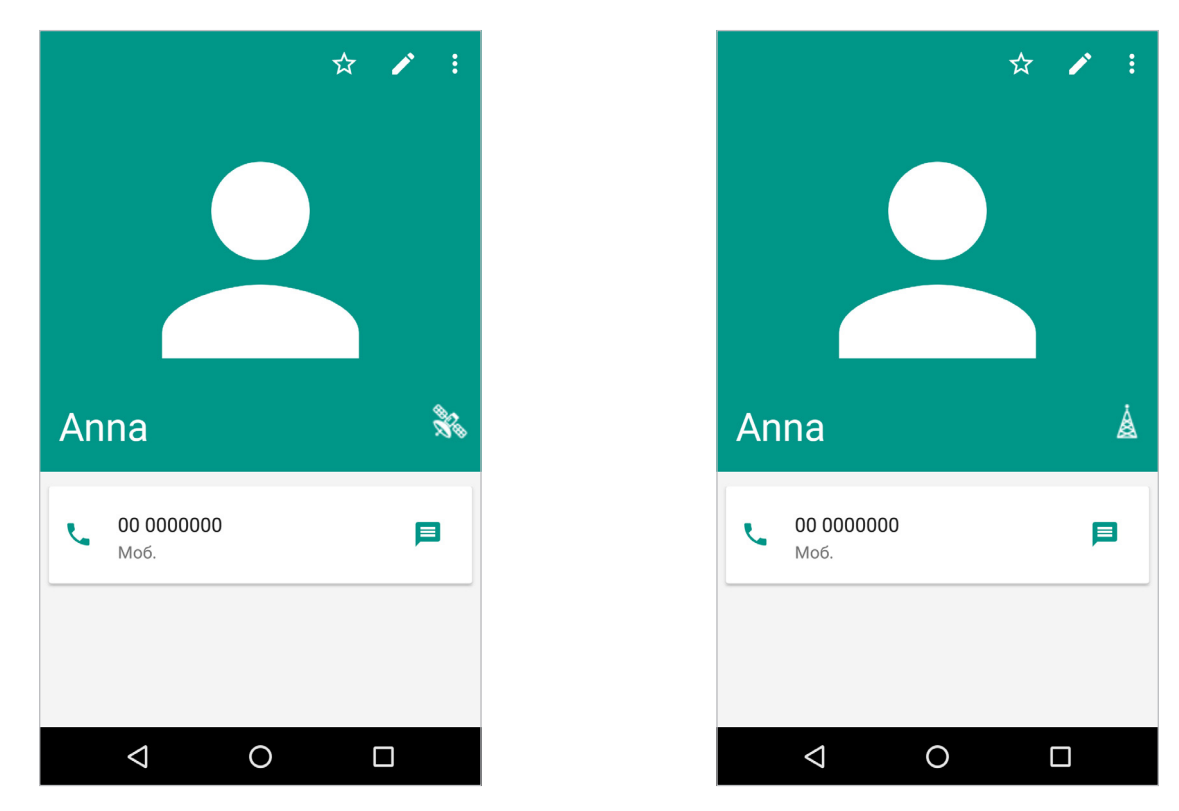

Для изменения текущей настройки нажмите  $\hat{\mathbf{S}}$  или  $\mathbf{A}$  и выберите подходящий вариант.

#### **Использование быстрого набора**

Назначайте номер для быстрого набора и вызова.

Чтобы задать номер для быстрого набора, нажмите **• - Настройки - Настройки быстрого набора**, выберите номер быстрого набора и затем добавьте номер телефона.

Чтобы вызвать заданный номер телефона, нажмите и удерживайте соответствующую кнопку быстрого набора на клавиатуре.

### **Прием вызовов**

#### **Ответ на вызов**

Чтобы ответить на входящий вызов, нажмите и перетащите  $\mathbb Q$ в правую часть большого круга.

#### **Отклонение вызова**

Чтобы отклонить входящий вызов, нажмите и перетащите  $\mathbb Q$  в левую часть большого круга. Чтобы отклонить входящий вызов и отправить сообщение звонящему, перетащите  $(\mathbb{Q})$  в верхнюю часть большого круга и выберите сообщение для отправки.

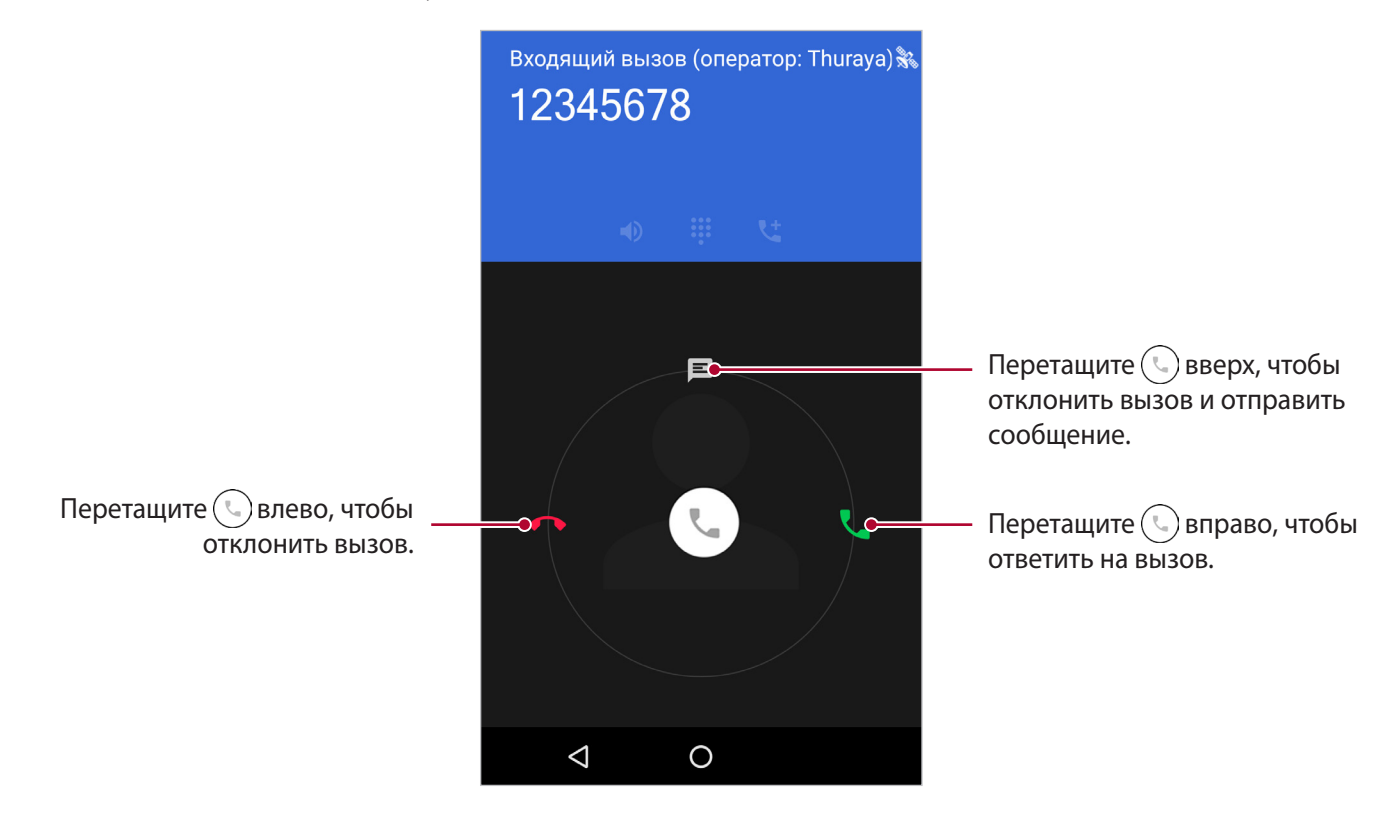

### **Конференц-вызовы**

Во время разговора на Thuraya X5-Touch можно вызывать другие номера и даже объединять несколько текущих вызовов в конференц-вызов.

- $\mathbf 1$  Во время активного вызова нажмите значок  $\mathbf 1$  и либо введите номер телефона, либо выберите контакт из списка. Первый вызов автоматически переводится в режим удержания.
- **2** Чтобы добавить первого пользователя к конференц-вызову, нажмите значок и затем выберите **Соединить**.

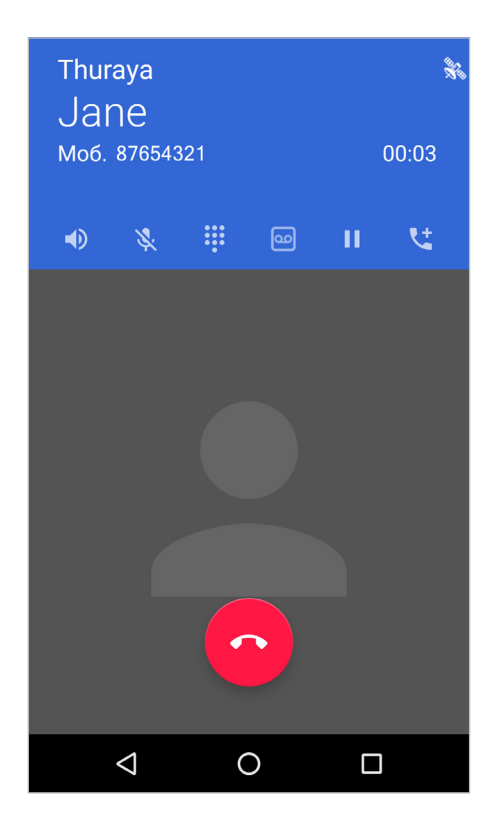

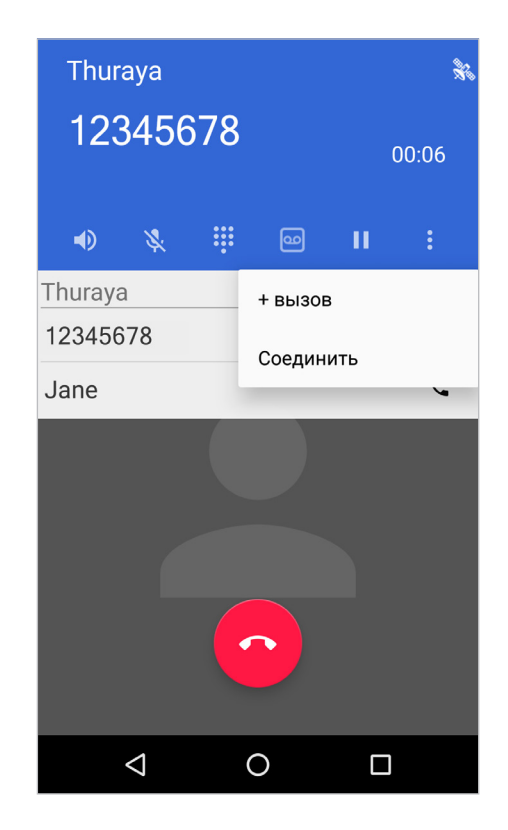

**3** Если в процессе конференц-вызова вам необходимо пообщаться с одним из абонентов приватно, нажмите **Управление конференц-связью** и затем значок <sup>ул</sup>. Остальные вызовы будут автоматически переведены в режим ожидания. Чтобы отключить определенного пользователя, нажмите значок  $\bullet\bullet$ .

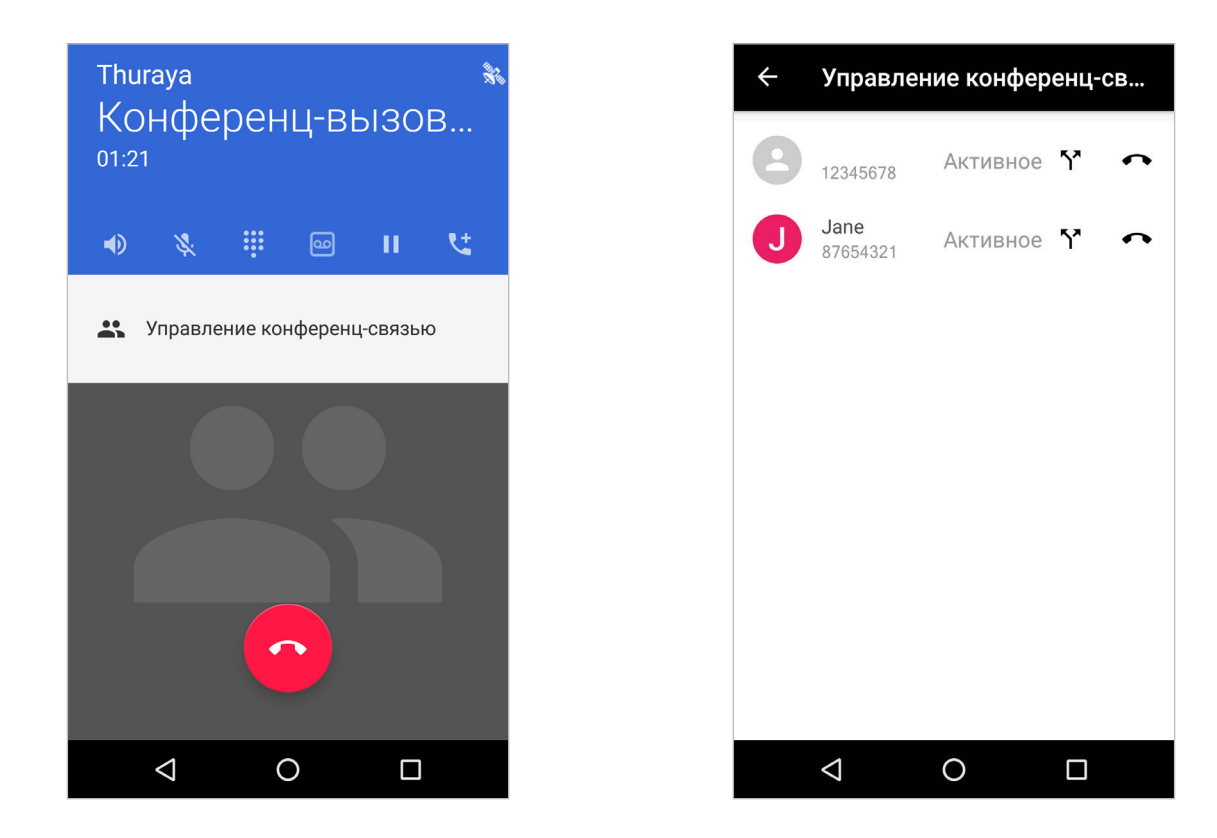

Повторяя шаги с 1 по 2, можно добавить к конференц-вызову максимум 6 абонентов.

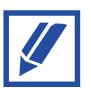

Спутниковые вызовы можно объединять только со спутниковыми вызовами, а вызовы GSM — только с вызовами GSM.

#### **Переключение между вызовами**

• Во время активного спутникового вызова (SAT) экран будет оформлен синим цветом.

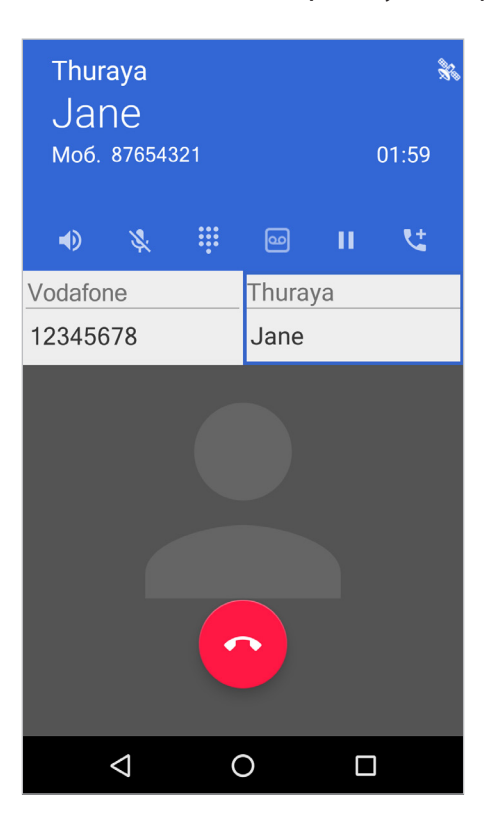

• Во время активного вызова GSM экран будет оформлен зеленым цветом.

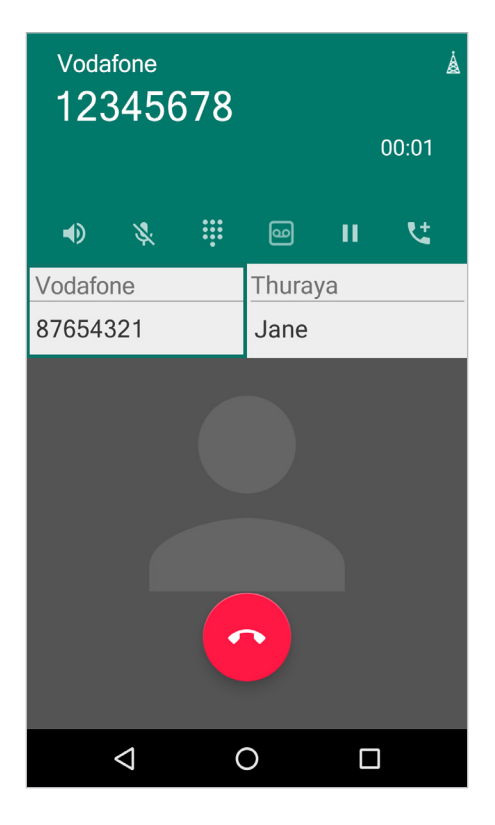

Для переключения вызовов нажмите номер телефона или имя контакта желаемого абонента; все остальные вызовы автоматически будут переведены в режим ожидания.

#### **Возможности во время вызова**

Доступны следующие действия:

- **1)** : Включить или выключить громкую связь. При использовании громкой связи не держите Thuraya X5-Touch возле ушей.
- $\mathbb{R}$  : Выключить микрофон, чтобы ваш абонент вас не слышал.
- : Показать или скрыть клавиатуру.
- : Записать активный вызов.
- **В : Перевести текущий вызов в режим удержания.**
- $\blacktriangledown$  : Совершить второй вызов. Первый вызов переводится в режим удержания. По завершении второго вызова первый вызов будет восстановлен.
- : Завершить текущий вызов.

# <span id="page-25-0"></span>**Контакты**

### **Введение**

Создавайте новые контакты или управляйте существующими в Thuraya X5-Touch.

## **Добавление контактов**

#### **Создание нового контакта**

- 1 Запустите приложение **Контакты** и нажмите  $\bullet$ , а затем выберите место сохранения.
- **2** Введите информацию о контакте.

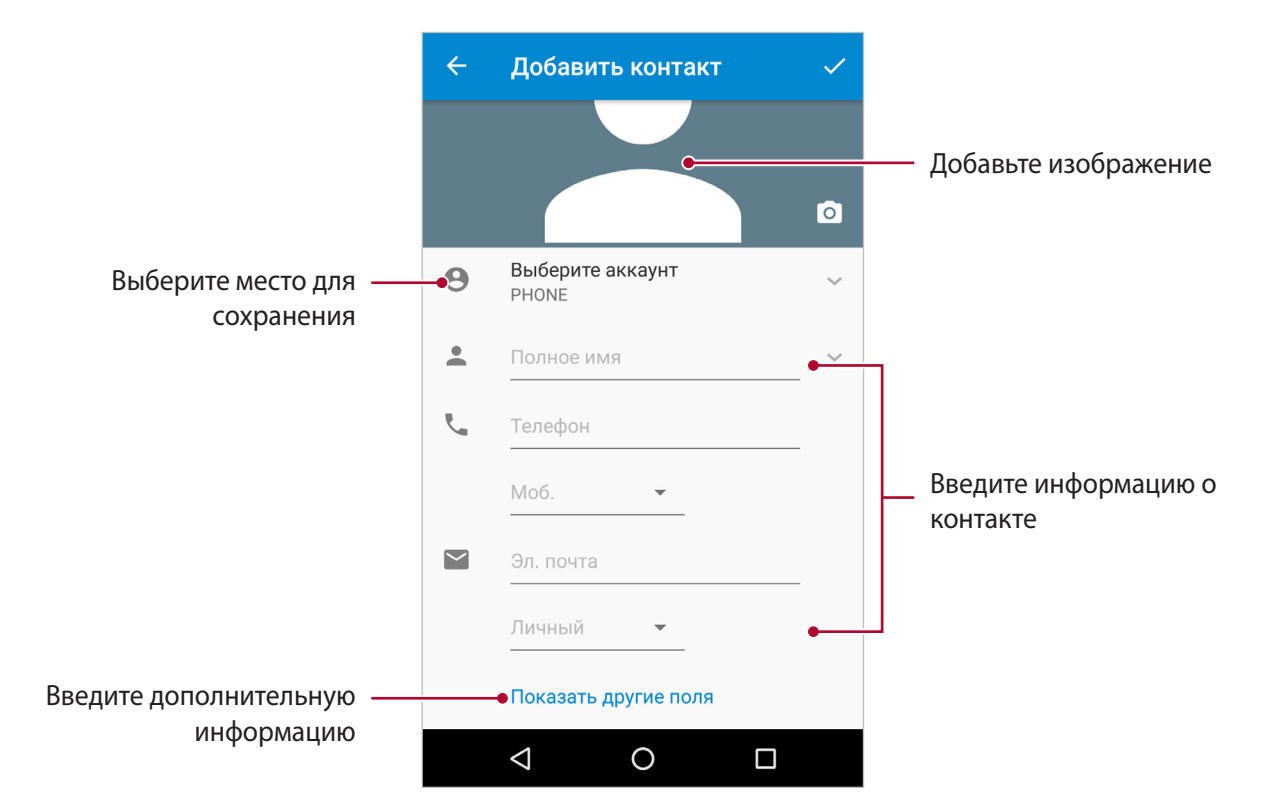

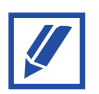

В зависимости от выбранного для сохранения места доступны разные типы информации.

**3** Нажмите для сохранения.

#### **Импорт и экспорт контактов**

Добавляйте контакты, импортируя их из других мест в Thuraya X5-Touch, или создавайте резервную копию контактов, экспортируя их с X5-Touch в другие места.

#### **Импорт контактов**

- **1** Запустите приложение **Контакты** и нажмите Импорт/Экспорт.
- **2** Выберите место хранения, из которого необходимо импортировать контакты.
- **3** Отметьте необходимые для импорта контакты и нажмите **OK**.

#### **Экспорт контактов**

- **1** Запустите приложение **Контакты** и нажмите → Импорт/Экспорт.
- **2** Выберите место хранения, в которое необходимо экспортировать контакты.
- **3** Отметьте необходимые для экспорта контакты и нажмите **OK**.

#### **Поиск контактов**

#### Запустите приложение **Контакты**.

Используйте один из следующих методов поиска:

- Прокрутите список контактов вверх или вниз.
- Перетащите палец вдоль алфавитного указателя в правой части списка контактов для быстрой прокрутки списка.
- Нажмите  $\mathbb Q$  в верхней части списка контактов и затем введите информацию контакта или номер телефона.

Нажимая на имя или изображение контакта, можно выполнить одно из следующих действий:

- $\cdot$   $\leq$  : Добавить контакт в Избранное.
- : Совершить голосовой вызов.
- $\equiv$ : Написать сообщение.

#### **Обмен контактами**

Вы можете обмениваться контактами с другими людьми различными способами.

- **1** Запустите приложение **Контакты** и нажмите **Импорт/Экспорт Передать все контакты**.
- **2** Выберите контакты и нажмите **OK**.
- **3** Выберите способ передачи.

#### **Сохранение и передача профиля**

Сохраняйте и передавайте информацию профиля.

- **1** Запустите приложение **Контакты** и нажмите **Настроить мой профиль**.
- 2 Отредактируйте профиль и нажмите  $\blacktriangledown$ .
- **3** Нажмите **Передать** и выберите способ передачи.

#### **Объединение дублирующих контактов**

При импорте или синхронизации контактов с другими учетными записями в списке ваших контактов могут появиться дубликаты контактов. Чтобы упорядочить список контактов, объедините дублирующие контакты в один.

- **1** Запустите приложение Контакты и нажмите  $\rightarrow$  Объединить контакты.
- **2** Выберите контакты и нажмите ...

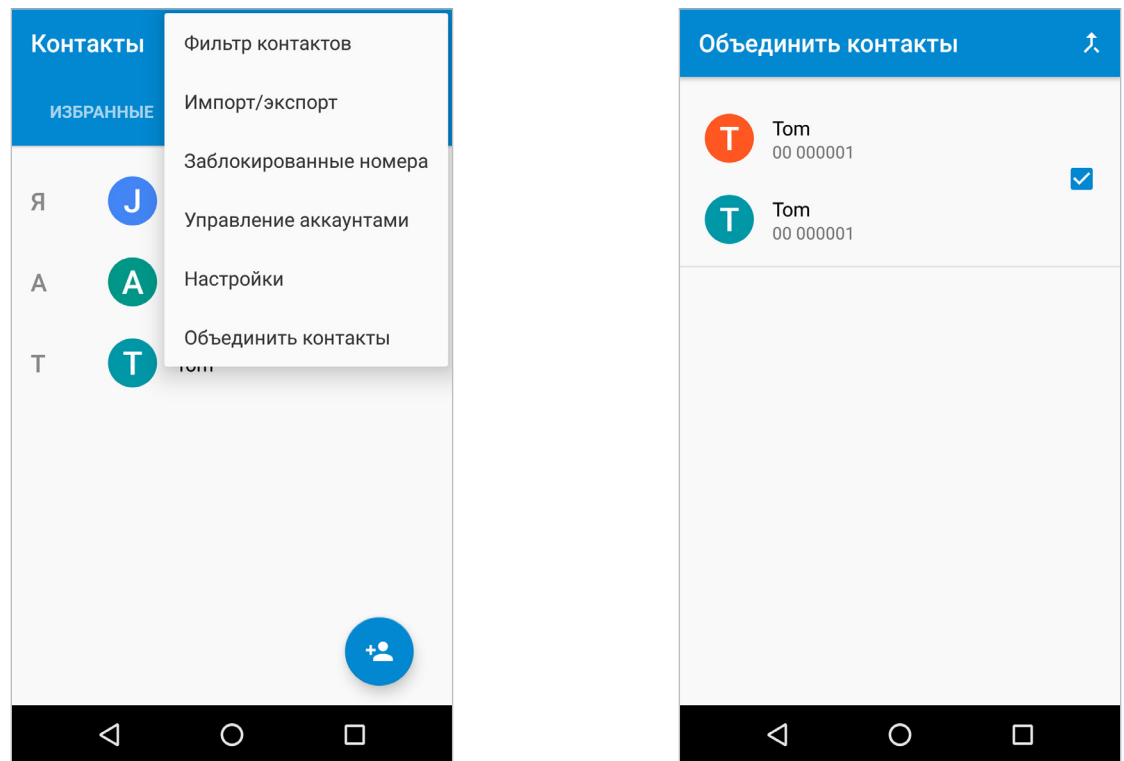

#### **Удаление контактов**

- **1** Запустите приложение **Контакты**.
- 2 Нажмите и удерживайте контакт для удаления в списке и затем нажмите  $\rightarrow \rightarrow$  Удалить.

Для удаления контактов по одному откройте список контактов и нажмите на изображение или имя контакта. Затем нажмите **Удалить**.

## **Добавление в Избранные**

Установите часто используемые контакты в качестве Избранных.

- **1** Запустите приложение **Контакты**.
- **2** Выберите контакт и нажмите  $\frac{1}{2}$ .

Для просмотра всех контактов в Избранном нажмите **ИЗБРАННЫЕ**.

## **Создание групп**

- **1** Запустите приложение **Контакты** и нажмите **ГРУППЫ**.
- **2** Выберите группу и нажмите **Ред.**, после чего введите имя контакта для добавления участников.
- **3** Нажмите для сохранения информации группы.

Чтобы добавить группы, нажмите **Добавить группу** и введите имя новой группы. Для перемещения участников группы выберите группу, нажмите **• - Переместить участников группы**, выберите контакты для перемещения, нажмите **OK** и затем выберите группу, в которую требуется переместить контакты.

# <span id="page-30-0"></span>**Сообщения**

## **Отправка сообщений**

- **1** Запустите приложение «Сообщения» и нажмите значок **филя отправки нового** сообщения.
- **2** Добавьте получателей, введите сообщение и выберите отправку SMS или сообщения электронной почты.
- **3** Нажмите **для отправки сообщения SAT или для отправки сообщения GSM.**

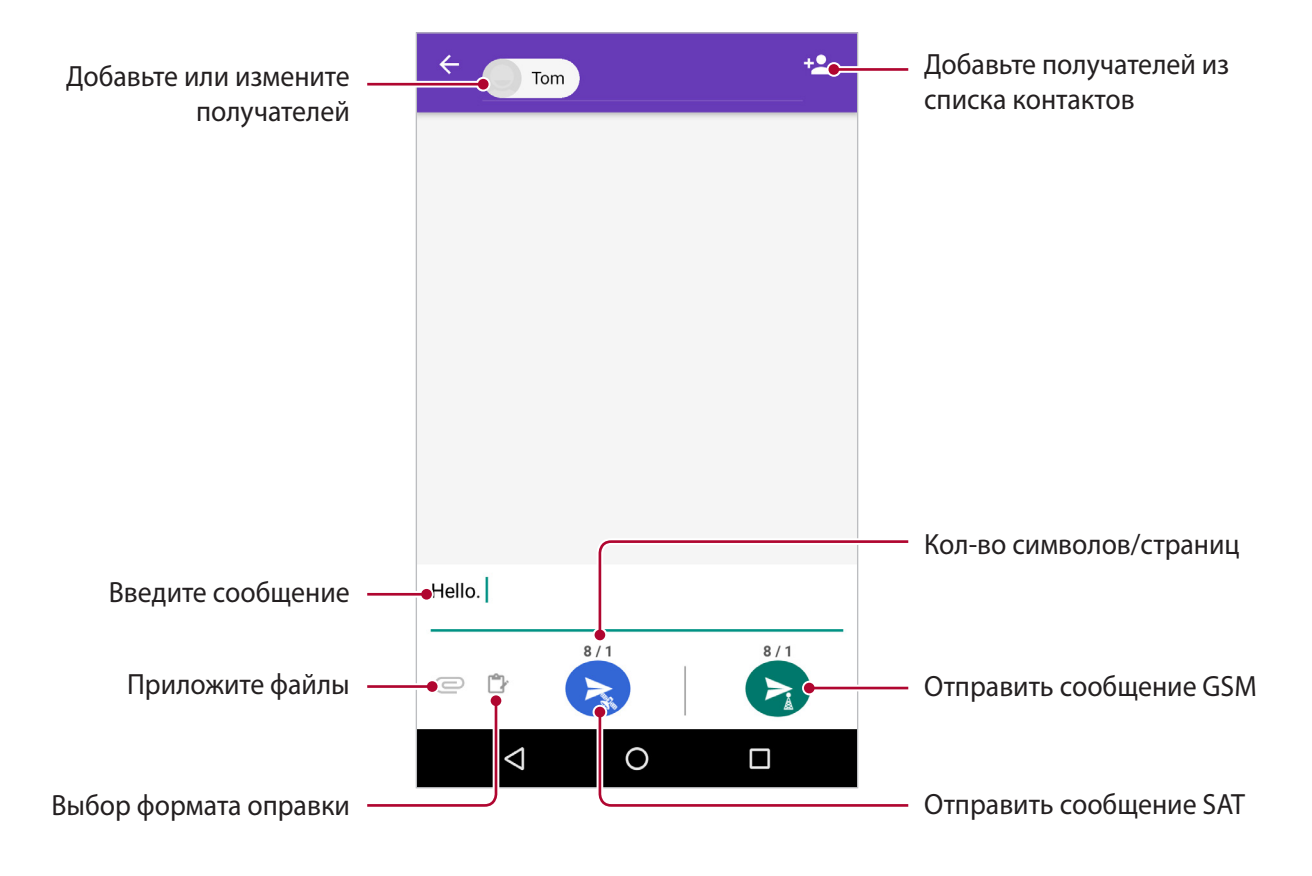

- Сообщения электронной почты и SMS не могут отправляться в одном сообщении.
	- Если к сообщению прикреплен файл, оно будет отправляться как MMS. Для отправки MMS необходимо включить передачу мобильных данных. Может взиматься плата за передачу данных.

# <span id="page-31-0"></span>**Карта памяти (microSD)**

#### **Установка карты памяти**

- **1** Откройте крышку аккумуляторной батареи.
- **2** Вставьте карту microSD в разъем до упора, позолоченными контактами вниз.

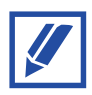

Перед выниманием карты microSD выполните ее извлечение в настройках ПО, иначе могут быть повреждены ваши данные. Чтобы выполнить извлечение, перейдите в Настройки  $\rightarrow$  Карта памяти и нажмите значок  $\blacktriangle$ .

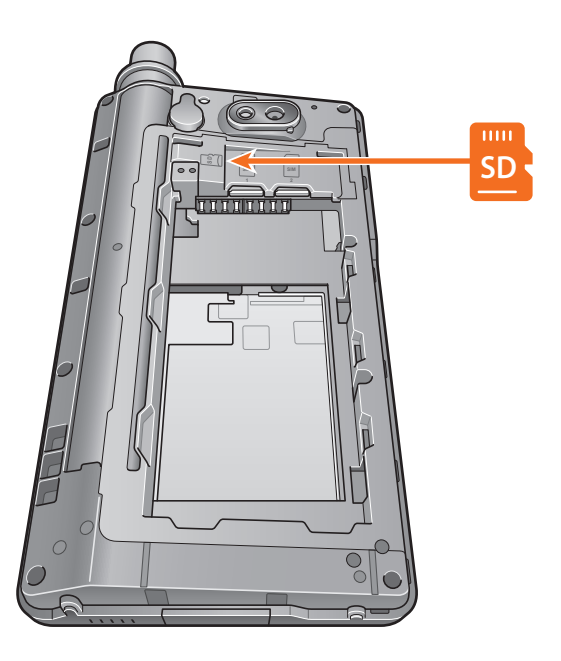

### **Доступ к карте microSD с помощью диспетчера файлов**

После установки карты памяти в Thuraya X5-Touch для просмотра файлов на ней перейдите в **Файлы SD-карта**.

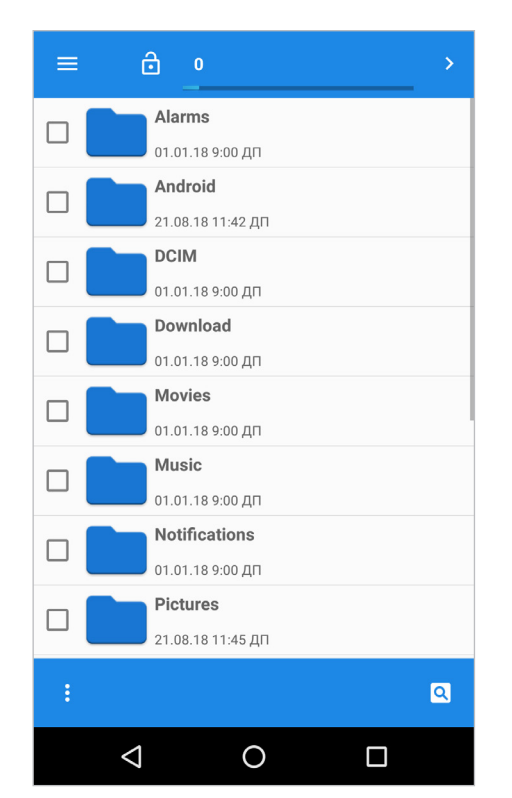

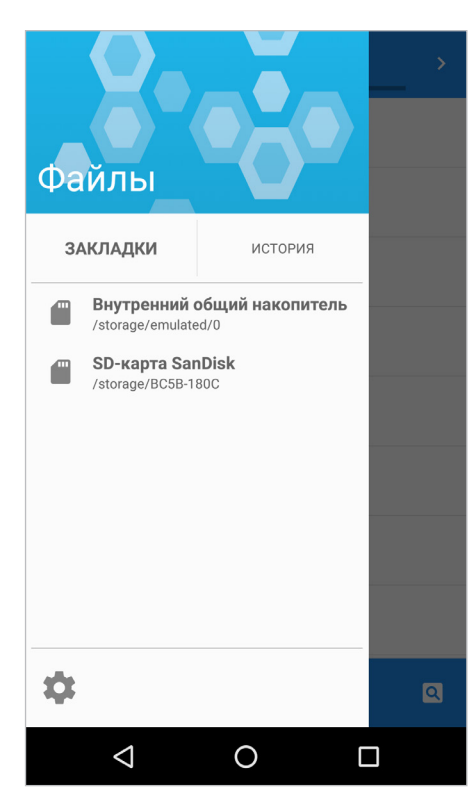

- **1** Нажмите **Файлы**.
- $2$  Нажмите $\equiv$ .
- **3** Нажмите на SD-карту.

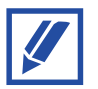

Thuraya X5-Touch поддерживает карты памяти объемом до 32 Гб.

# <span id="page-33-0"></span>**Приложения и функции**

# **Установка и удаление приложений**

#### **Установка приложений**

Кроме уже установленных приложений, вы можете устанавливать приложения из магазина Google Play или других источников. После установки приложения оно появляется на главном экране телефона.

#### **Удаление приложений**

Нажмите и удерживайте значок приложения, и перетащите его на **Удалить**.

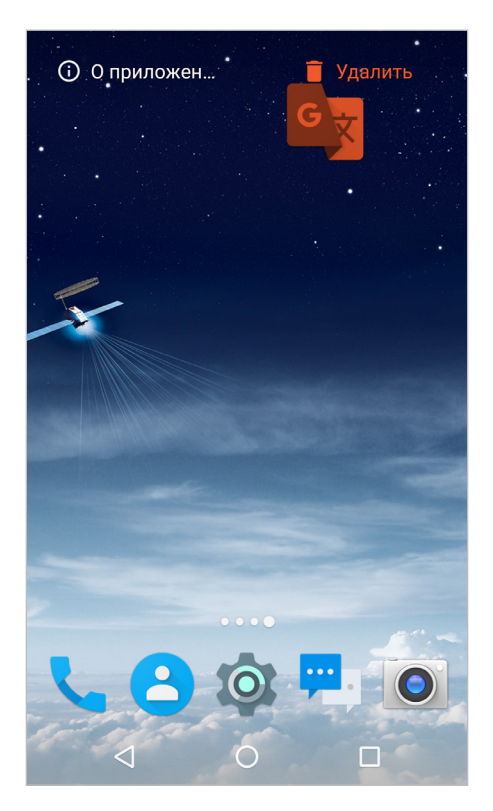

# <span id="page-34-0"></span>**Навигация**

Функция навигации телефона Thuraya X5-Touch представляет собой мощный инструмент с широкими возможностями использования информации о местоположении. Поддержка систем GPS, BeiDou и ГЛОНАСС обеспечивает максимальную точность и гибкость. Чтобы отцентрировать карту к вашему текущему местоположению, нажмите на кнопку центрирования.

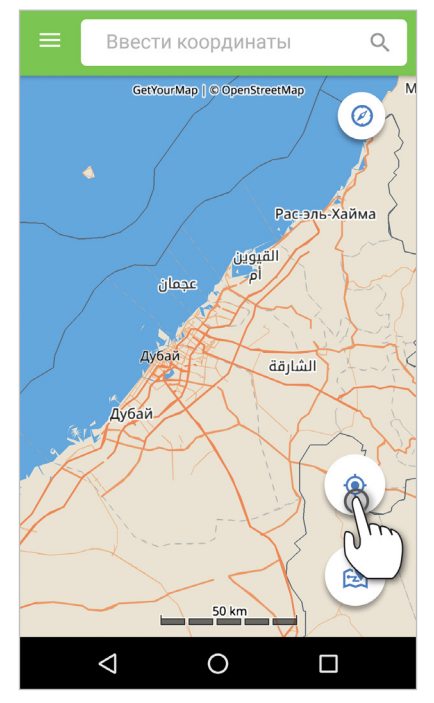

Путевые точки можно создавать нажатием и удерживанием нужного места на карте.

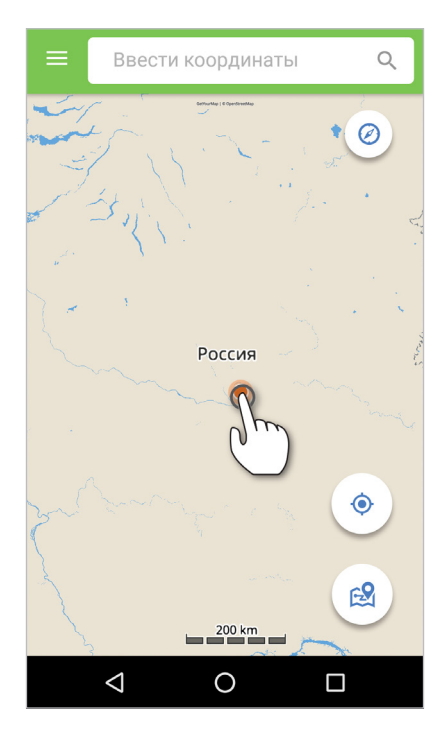

Указание путевых точек позволяет осуществлять навигацию к определенному месту с помощью геомагнитного компаса (См. в разделе «Путевые точки»).

#### **Компас**

Для использования встроенного компаса нажмите кнопку компаса в верхней правой части карты.

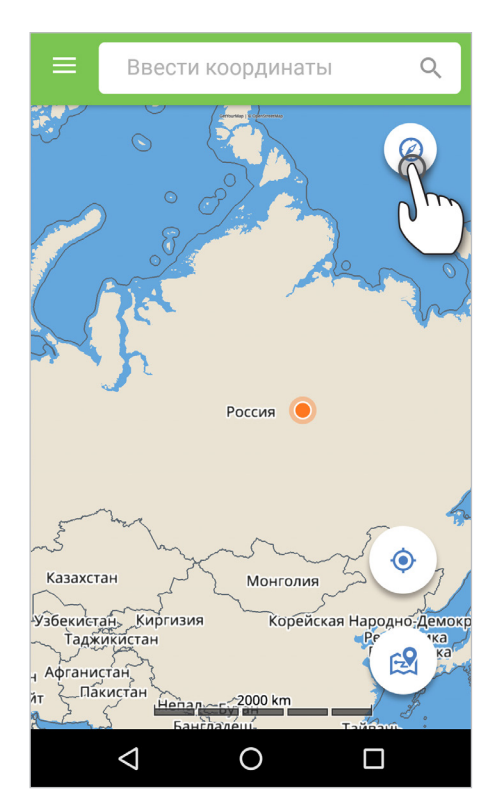

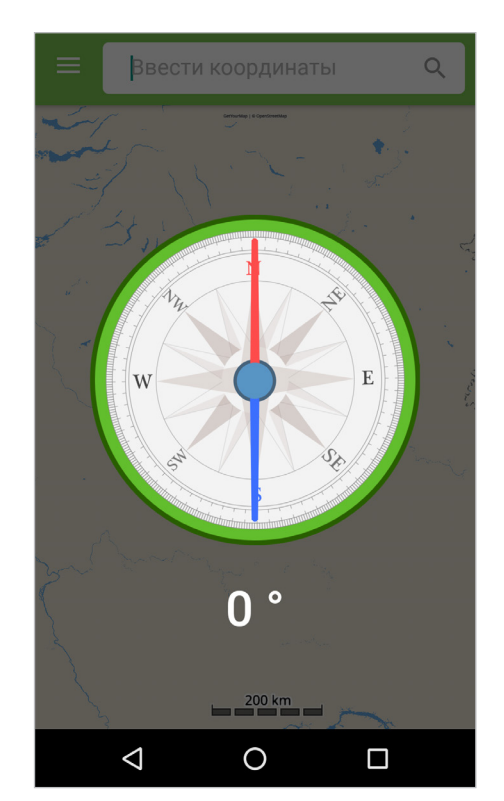

Компас использует датчик геомагнитного поля и показывает направление в отношении географических сторон света, где красная стрелка направлена на север. Северу соответствует 0°, и градусы увеличиваются по часовой стрелке, где восток составляет 90°, юг 180° и запад 270°. Датчик геомагнитного поля не зависит от положения телефона и измеряет силу магнитного поля Земли.
### **Регистрация позиции**

В разделе **Навигация Регистрация позиции** можно установить регистрацию вашего положения с выбранным интервалом во время движения. Данные регистрации позиции по вашему выбору можно сохранять в телефоне или на ПК. Для просмотра данных регистрации позиции откройте список журналов.

Нажмите кнопку регистрации позиции для регистрации положения на карте через заданные промежутки времени (от одной секунды до одного часа).

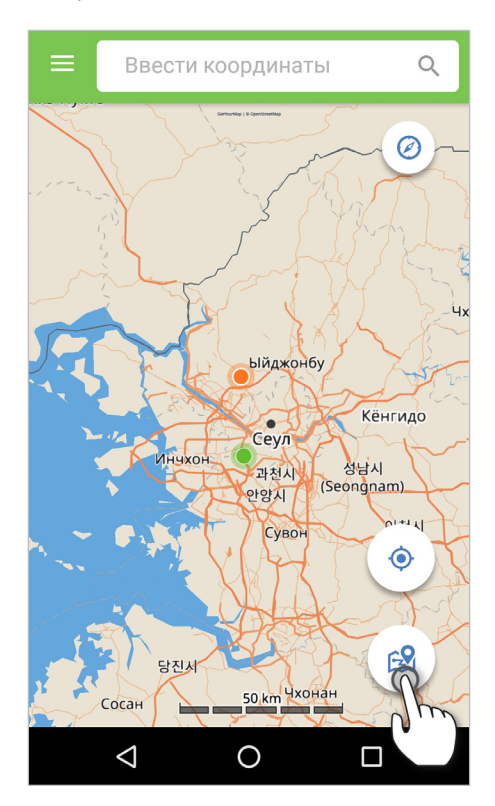

### **Путевые точки**

Путевая точка представляет собой определенное местоположение, которое может быть либо вашим текущим положением, либо введенным вручную в виде координат для осуществления навигации к данной путевой точке. Чтобы добавить путевые точки на телефоне вручную, перейдите в раздел **Навигация Путевые точки** и нажмите **Новая**.

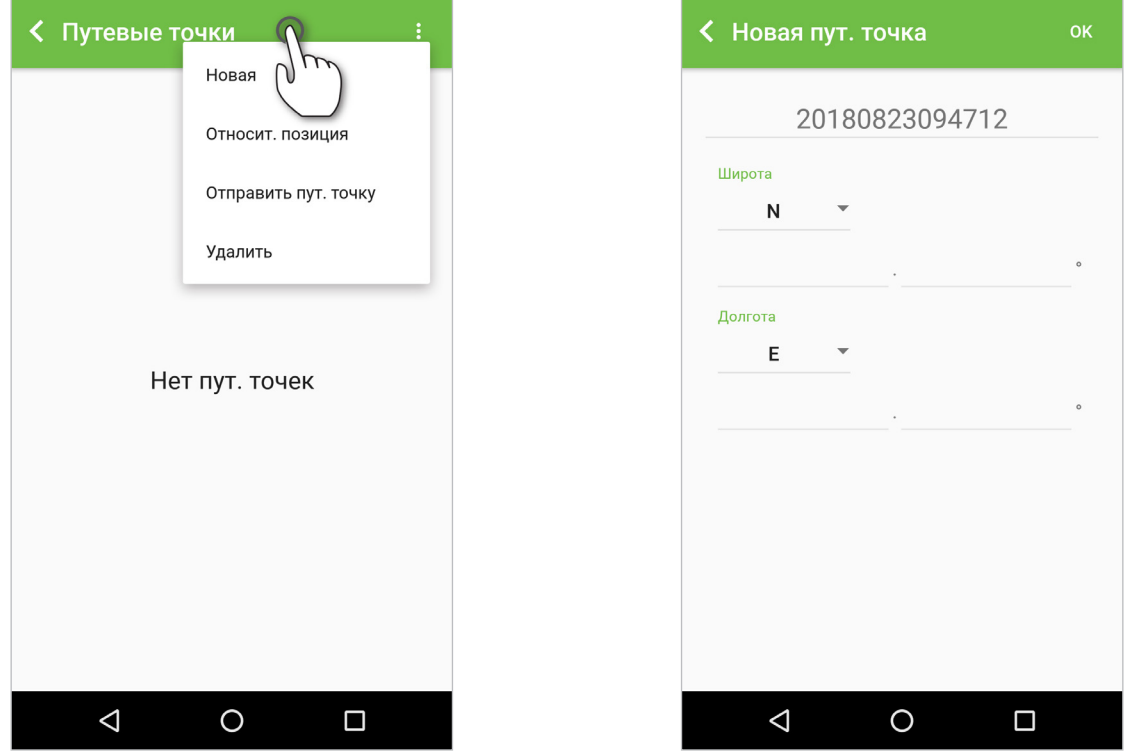

При выборе **Относит. позиция** можно сравнить две путевые точки. При сравнении двух путевых точек верхняя всегда будет точкой отсчета, а нижняя — точкой сравнения. Нажмите **Просмотр** для просмотра информации относительного положения двух точек (можно поменять две путевые точки местами нажатием **Инвертировать**).

Если вы хотите отправить путевую точку по SMS или электронной почте, выберите **Отправить пут. точку**.

#### **Отправить текущее местоположение**

Чтобы отправить текущее местоположение по SMS или электронной почте, выберите **Отправ. текущ. местоположение**.

### **Сигнал GNSS**

Для просмотра текущей чувствительности различных систем навигации перейдите в раздел **Сигнал GNSS**.

### **Найти спутник**

Чтобы найти положение ближайшего спутника Thuraya, перейдите в раздел **Найти спутник**.

### **Подключить к ПК**

Для сохранения координат на ПК/ноутбук перейдите в раздел Навигация → Подключить к ПК. Для подключения к ПК требуется кабель данных USB-C.

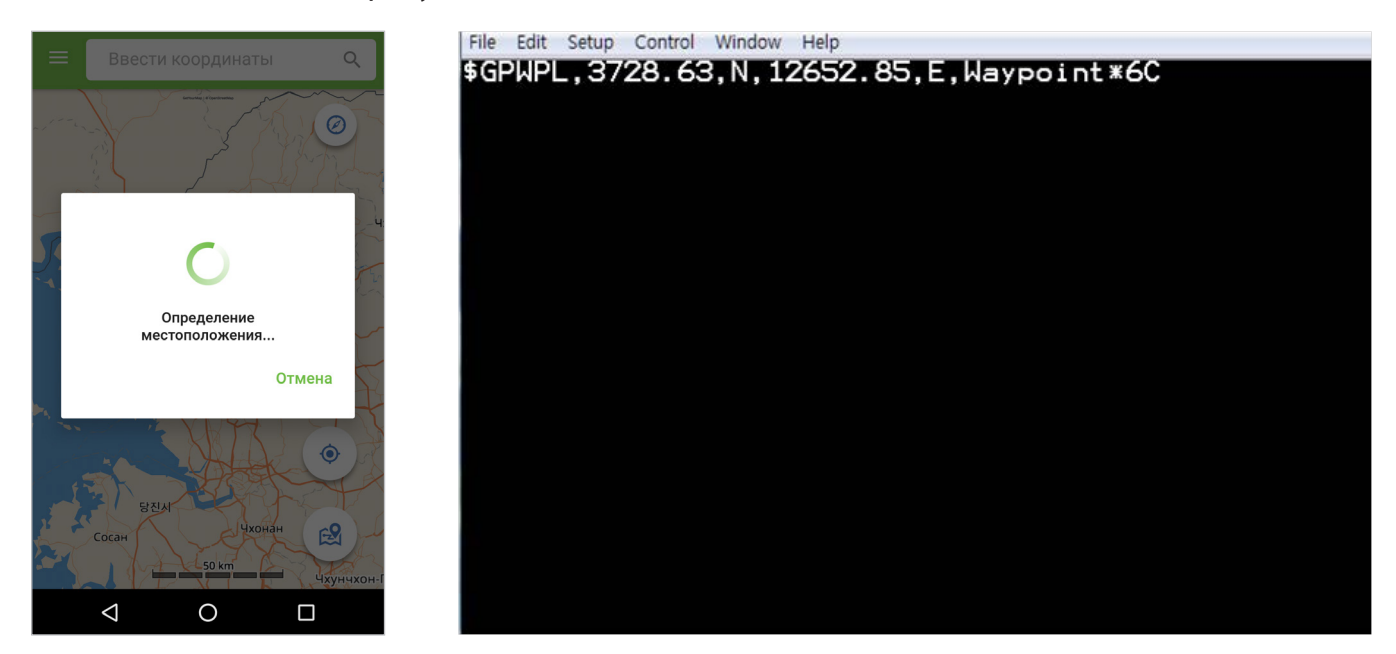

### **Настройки**

В настройках можно изменить форматы ввода и вывода координат.

# **SOS**

С помощью телефона Thuraya X5-Touch нажатием одной кнопки или из приложения SOS можно совершать вызовы SOS и/или отправлять сообщения SOS предварительно указанным получателям.

В настройках SOS можно выполнить следующее:

- Назначение абонента для вызова SOS
- Вы можете назначить до 10 адресатов сообщений SOS (SMS и электронных писем)
- Можно создать различные сообщения SOS для отправки по электронной почте и в виде SMS
- Выберите частоту исходящих сообщений SOS (можно указать интервал от 3 минут до 24 часов)
- Изменение формата передачи координат

После настройки SOS нажмите **Главная** для включения вызова SOS и/или сообщения SOS. Когда включена хотя бы одна из функций вызова SOS или сообщения SOS, нажмите SOS в центре экрана или нажмите и удерживайте кнопку SOS сбоку телефона в течение 3 секунд для активации (согласно вашим настройкам, в панели состояния будет отображаться значок SOS). Чтобы отключить, снова нажмите SOS по центру экрана.

На вкладке **Журналы** можно просмотреть список отправленных сообщений SOS.

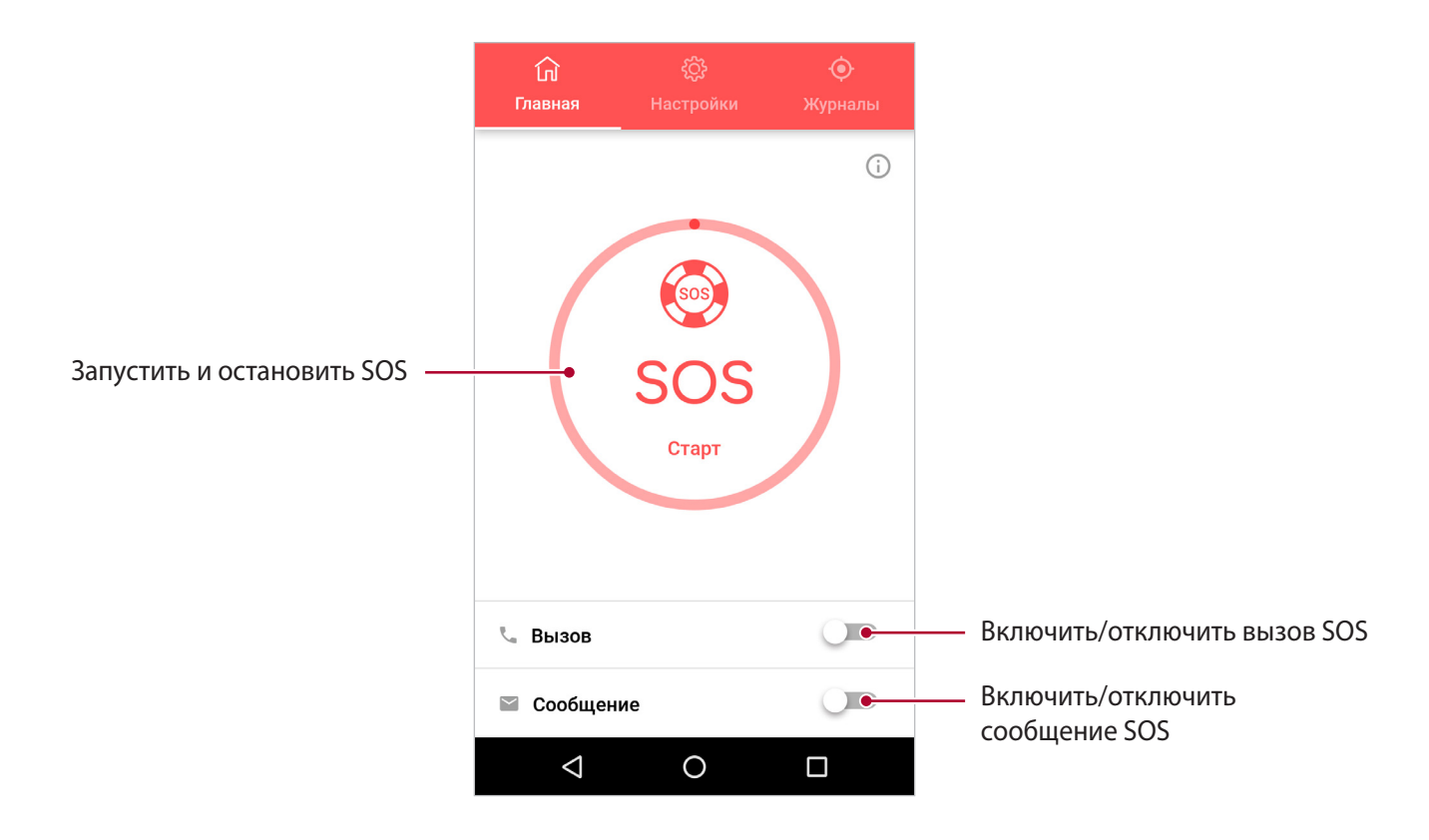

### Приложения и функции

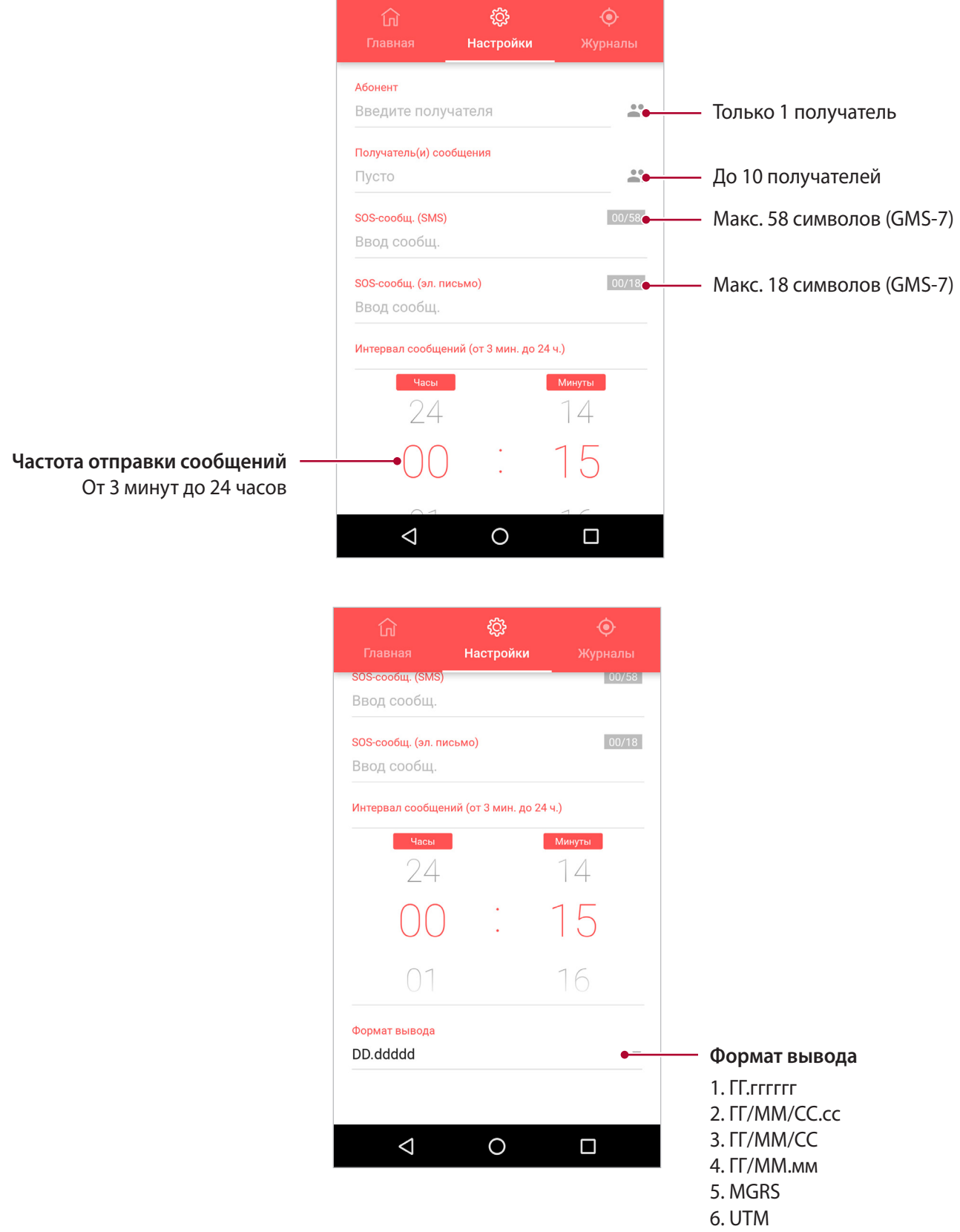

7. Карты Google

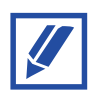

Функцию SOS можно активировать даже при выключенном телефоне X5-Touch. Для этого нажмите и удерживайте кнопку SOS в течение 3 секунд.

# **Отслеживание**

С помощью телефона Thuraya X5-Touch можно отправить SMS или электронное письмо со своими координатами заранее указанным абонентам. Такое сообщение может быть отправлено по прошествии определенного времени, прохождении определенного расстояния или при входе в пределы заранее указанной геозоны и выходе из нее.

В разделе **Настройки** можно назначить до 10 адресатов сообщений (SMS и/или электронная почта), а также выбрать формат получения координат.

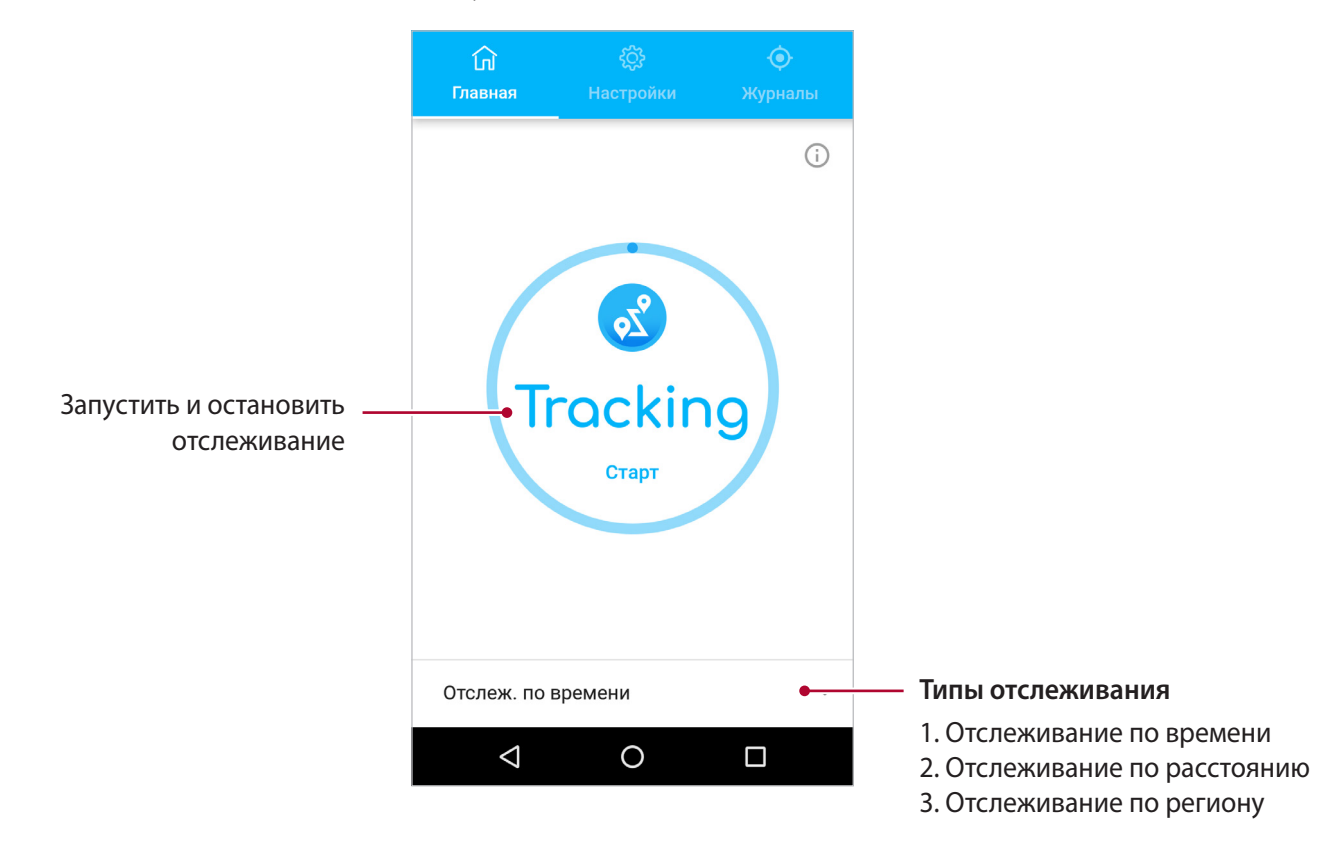

### **Отслеживание по времени**

Координаты будут отправляться через заданные интервалы. Выберите частоту исходящих сообщений (можно указать интервал от 3 минут до 24 часов).

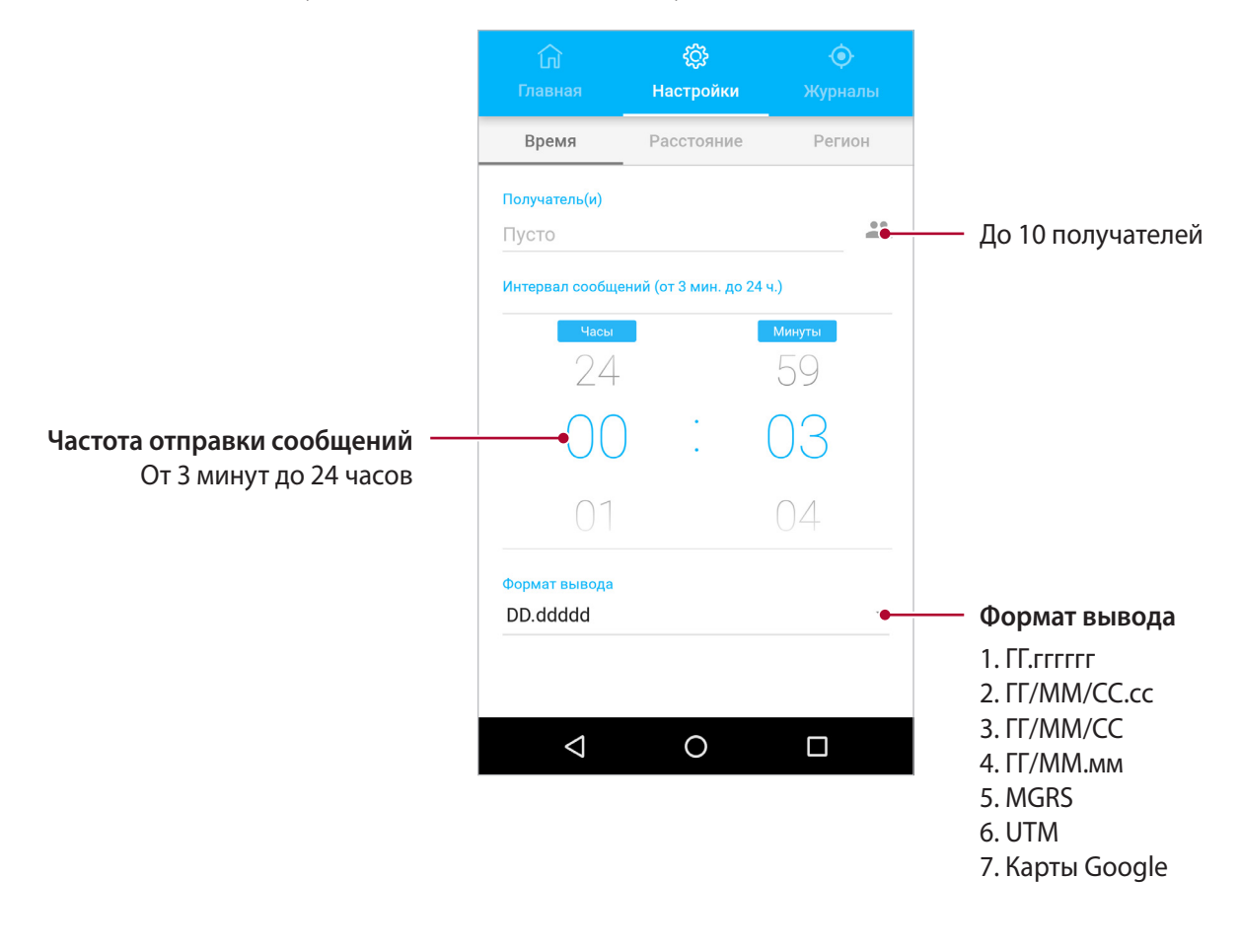

### **Отслеживание по расстоянию**

Координаты будут отправляться, когда абонент переместится на определенное расстояние. Выберите расстояние для отправки сообщений (можно указать интервал от 100 метров до 10 000 километров).

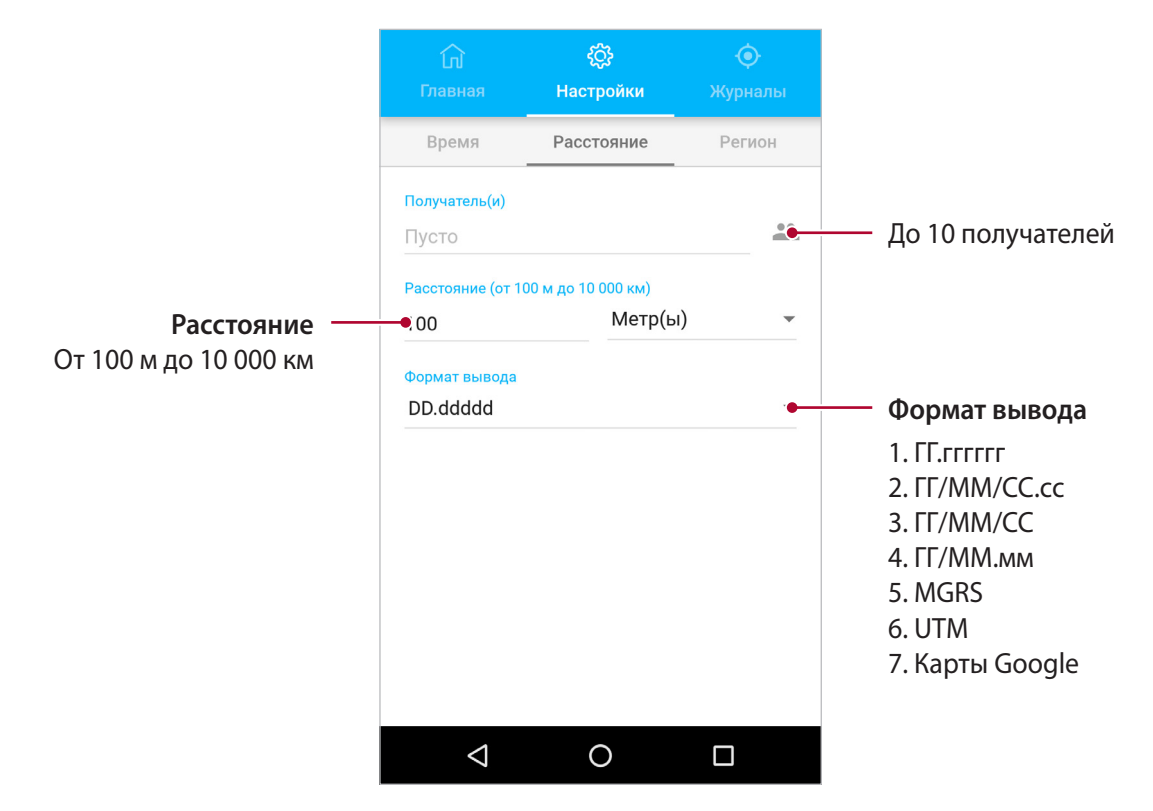

### **Отслеживание по региону (геозоне)**

Координаты будут отправляться, когда абонент войдет в пределы заранее указанной геозоны или выйдет из нее. Выберите количество точек для создания геозоны (от 3 до 7 точек). Последовательно вводите координаты, чтобы создать замкнутый полигон. Координаты можно выбирать непосредственно на карте нажатием и удерживанием необходимой позиции, а также их можно ввести вручную при выборе параметра «Вручную».

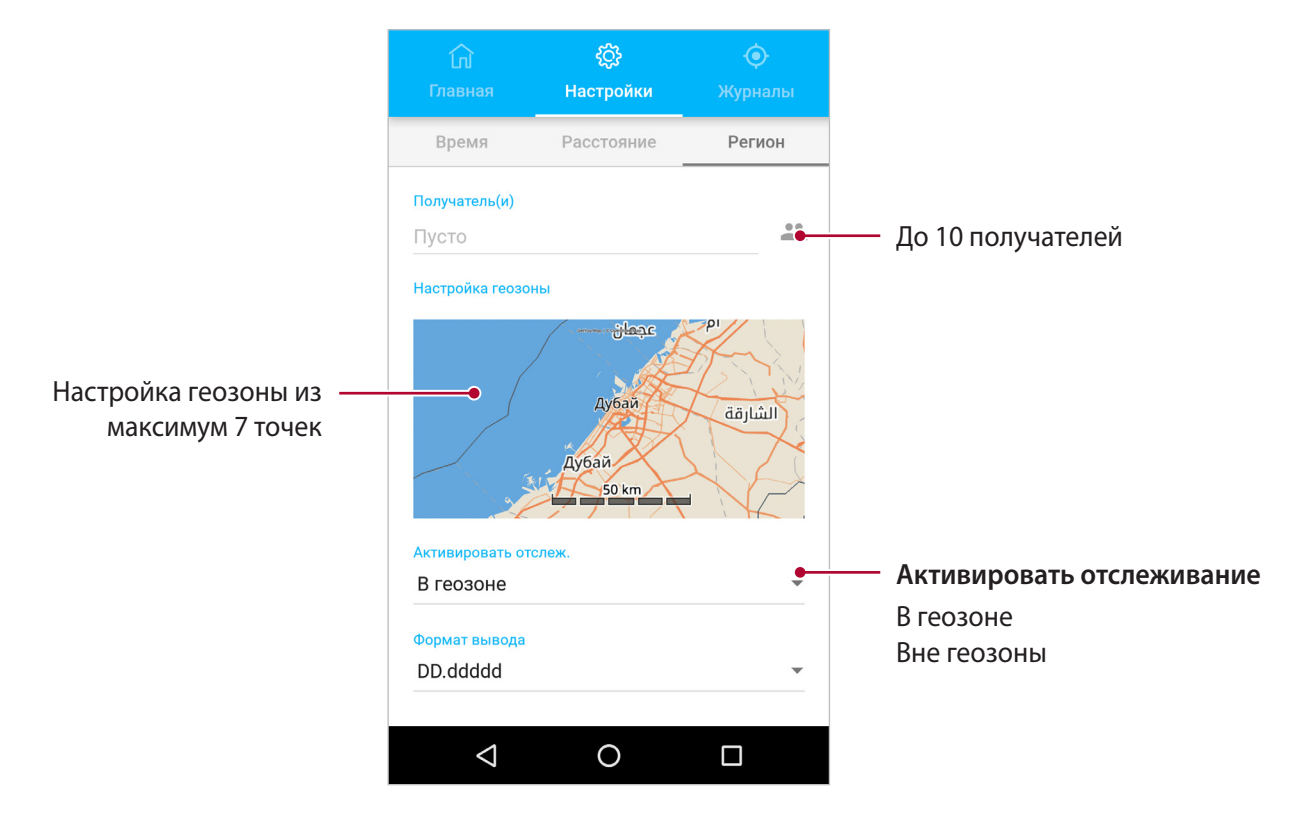

### **Как использовать геозону:**

Например, вы задали геозону из 7 координат и получили полигон, показанный на рисунке ниже, после чего включили «Отслеж. по региону» с параметром «Вне геозоны». Если абонент находится внутри геозоны, например перемещается вдоль голубой линии, координаты отправляться не будут.

Однако если абонент выйдет за пределы геозоны и будет двигаться вдоль зеленой линии, сообщения с координатами его местонахождения будут отправляться каждые 3 минуты до тех пор, пока он вновь не окажется внутри геозоны или не отключит отслеживание.

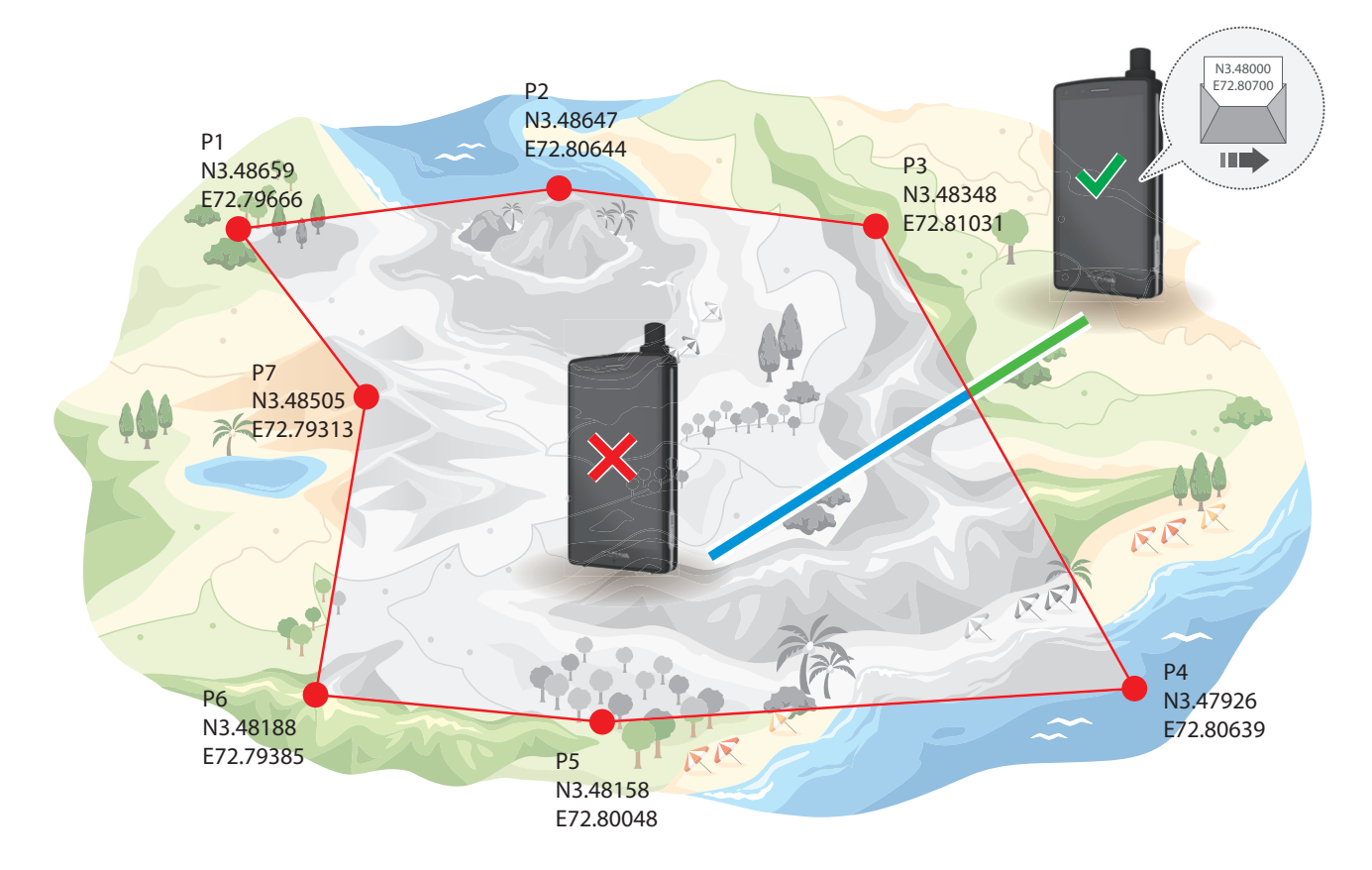

# **Прочие приложения**

## **Камера**

Снимайте фотографии и записывайте видео с использованием различных настроек и режимов. Камеру можно запустить одним из следующих способов:

- Запустите приложение **Камера** с главного экрана
- Дважды нажмите кнопку **питания**
- На экране блокировки перетащите значок камеры за пределы круга

## **Календарь**

Управляйте своим графиком с помощью записи предстоящих событий или задач в вашем планировщике.

# **Диктофон**

Создавайте аудиозаписи или короткие голосовые заметки и сохраняйте их в телефоне.

## **FM-радио**

Используйте встроенный FM-приемник для прослушивания местных радиостанций.

# **Диспетчер файлов**

Находите файлы и управляйте ими на устройстве. Можно просматривать файлы на устройстве или карте памяти по категориям.

### **Часы**

Настраивайте **будильники**, просматривайте **мировое время**, используйте **секундомер** и **таймер**.

# **Настройки**

# **Wi-Fi**

- **1** На экране **Настройки** нажмите **Wi-Fi** и затем нажмите переключатель для включения этой функции.
- **2** Выберите сеть в списке **Сети Wi-Fi**.

Сети, требующие ввода пароля, отображаются со значком замка. Введите пароль и нажмите **ПОДКЛЮЧИТЬСЯ**.

# **Bluetooth**

- **1** На экране **Настройки** нажмите **Bluetooth** и затем нажмите переключатель для включения этой функции. Будет показан список с обнаруженными устройствами. Пока экран настройки **Bluetooth** открыт, ваше устройство видимо для других устройств.
- **2** Выберите устройство для сопряжения. Устройства будут подключены, когда на другом устройстве будет принят запрос на подключение **Bluetooth**.

# **NFC**

Используйте функцию NFC для отправки файлов или контактов на другие устройства.

- **1** На экране настройки нажмите **Еще** и затем нажмите переключатель **NFC** для активации этой функции.
- **2** Нажмите переключатель **Android Beam** для активации этой функции.
- **3** Выберите элемент и приложите заднюю сторону вашего устройства к задней стороне другого устройства.
- **4** При появлении на экране надписи **Нажмите для отправки** нажмите на нее для отправки выбранного элемента.

# **Службы передачи данных**

### **Как пользоваться службами передачи данных на телефоне**

Для использования данных на телефоне Thuraya X5-Touch для ваших приложений и передачи сообщений сначала необходимо включить службы передачи данных. Выберите использование Thuraya GmPRS или наземных сетей 4G/3G/2G.

- **1** На экране **Настройки** нажмите **SIM-карты** и затем нажмите переключатель **Мобильные данные** для включения этой функции.
- **2** Выберите Thuraya GmPRS или наземные сети 4G/3G/2G.

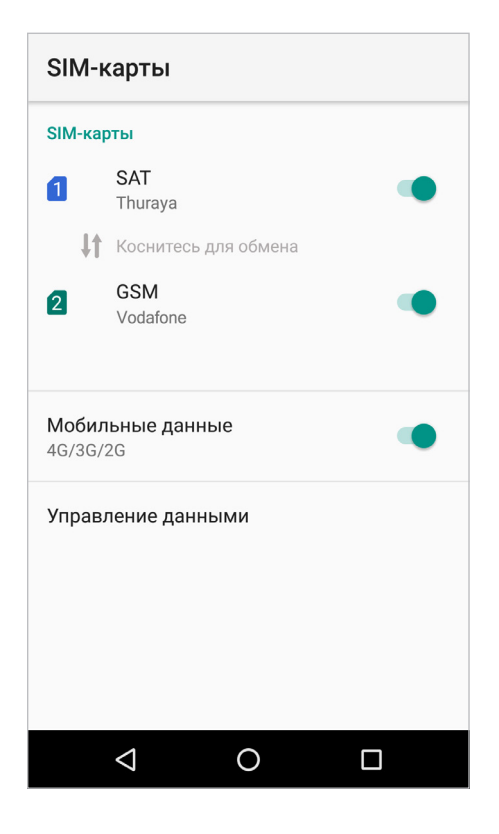

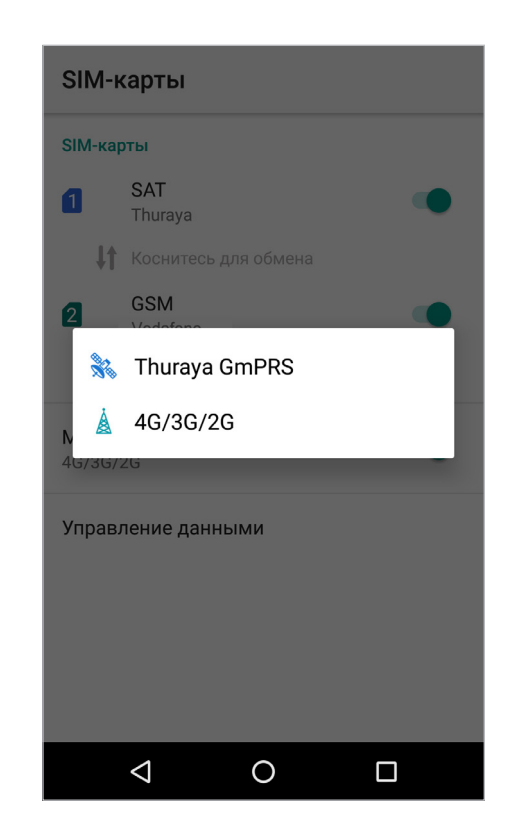

## **Как использовать Thuraya GmPRS или наземные сети 4G/3G/2G на компьютере.**

С помощью USB-модема:

- **1** Загрузите последний пакет драйверов Thuraya X5-Touch с веб-сайта Thuraya или с прилагаемого USB-накопителя.
- **2** Запустите установочный файл; требуемые драйвера будут установлены.
- **3** Подключите X5-Touch к компьютеру с помощью кабеля USB для передачи данных.
- **4** На экране **Настройки** нажмите **Еще**, **Режим модема и персональная точка доступа** и затем нажмите переключатель **USB-модем** для активации этой функции.

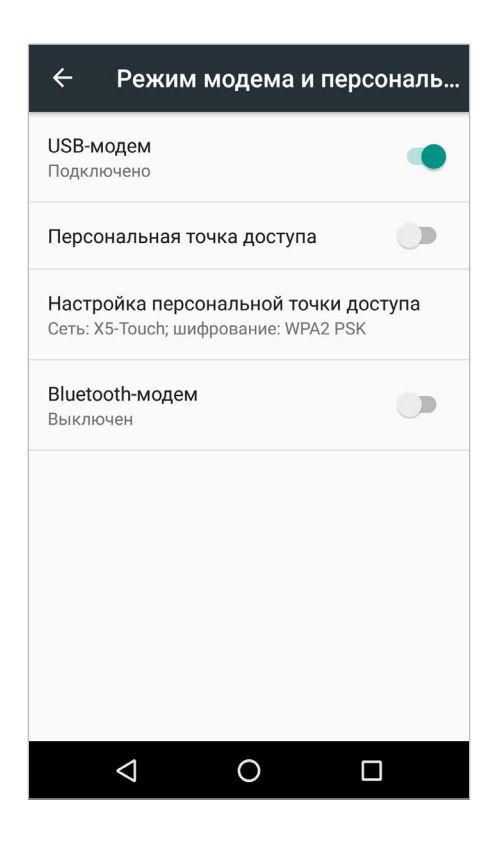

## **Как использовать передачу данных Thuraya с коммутацией каналов на компьютере**

По коммутируемой сети (также альтернативный вариант для Thuraya GmPRS и наземных сетей 4G/3G/2G, которые не используют общий диапазон частот с X5-Touch):

### **Шаг 1**

- Загрузите последний пакет драйверов Thuraya X5-Touch с веб-сайта Thuraya или с прилагаемого USB-накопителя.
- Запустите установочный файл; требуемые драйвера будут установлены.
- Перейдите в раздел **Настройки SIM-карты** и выключите переключатель **Мобильные данные**.

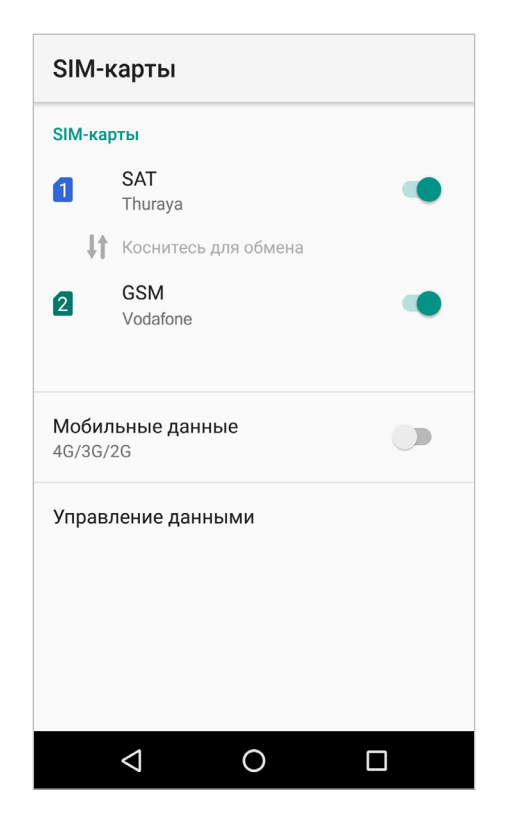

### **Шаг 2**

• Подключите X5-Touch к компьютеру с помощью кабеля USB для передачи данных.

Для спутниковых данных (GmPRS или с коммутацией каналов):

- Выберите или нажмите правой кнопкой мыши кнопку **Пуск** и перейдите в **Панель управления Система Диспетчер устройств**.
- Посмотрите последовательный порт USB для Thuraya X5-Touch (например, COM40).
- Выберите или нажмите правой кнопкой мыши кнопку **Пуск** и перейдите в **Панель управления Телефон и модем**.
- Выберите вкладку **Модемы** и нажмите **Добавить**.
- Установите флажок для пункта **«Не определять тип модема (выбор из списка)»** и нажмите **Далее**.
- Выберите и нажмите **Стандартный модем 56000 bps**, и затем нажмите **Далее**.
- Выберите последовательный порт USB, который вы посмотрели на предыдущем этапе, и нажмите **Далее**.
- Когда установка модема будет завершена, нажмите **Готово**.

Для данных GSM (4G/3G/2G):

- Выберите или нажмите правой кнопкой мыши кнопку **Пуск** и перейдите в **Панель управления Телефон и модем**.
- Перейдите на вкладку **Модемы**, выберите **Thuraya X5-Touch HS-USB Modem** и нажмите **ОК**.

### **Шаг 3**

Создайте коммутируемое соединение и введите номер доступа **\*99#** (для Thuraya GmPRS и наземных сетей 4G/3G/2G), или **1722** (для передачи данных по коммутируемому каналу Thuraya):

Для Windows 7:

- Выберите **Пуск Панель управления Центр управления сетями и общим доступом**.
- Нажмите **Настройка нового подключения** или **сети**.
- Выберите **Настройка телефонного подключения** и нажмите **Далее**.
- Введите **\*99#** или **1722** в поле набираемого номера. (По выбору можно ввести имя пользователя и пароль).
- Введите имя подключения и нажмите **Создать**.
- Теперь можно выходить в Интернет с помощью созданного телефонного подключения.

#### Настройки

Для Windows 8/8.1:

- $\cdot$  Щелкните правой кнопкой мыши кнопку Пуск и выберите Панель управления  $\rightarrow$  Центр **управления сетями и общим доступом**.
- Нажмите **Настройка нового подключения** или **сети**.
- Выберите **Настройка телефонного подключения** и нажмите **Далее**.
- Выберите **Подключиться к сети** и нажмите **Далее**.
- Выберите **Нет, создать новое подключение** и нажмите **Далее**.
- Выберите **Телефонное подключение** и нажмите **Далее**.
- Введите **\*99#** или **1722** в поле набираемого номера. (По выбору можно ввести имя пользователя и пароль).
- Введите имя подключения и нажмите **Создать**.
- Теперь можно выходить в Интернет с помощью созданного телефонного подключения.

Для Windows 10:

- Щелкните правой кнопкой мыши кнопку **Пуск** и выберите **Панель управления Сеть и интернет** > **Центр управления сетями и общим доступом**.
- Нажмите **Настройка нового подключения** или **сети**.
- Выберите **Подключиться к Интернету** и нажмите **Далее**.
- Нажмите **Все равно настроить новое подключение**.
- Выберите **Нет, создать новое подключение и нажмите Далее.**
- Выберите **Телефонное подключение** (**Подключиться через обычный модем** или **ISDN**).
- Введите **\*99#** или **1722** в поле набираемого номера. (По выбору можно ввести имя пользователя и пароль).
- Введите имя подключения и нажмите **Создать**.
- Теперь можно выходить в Интернет с помощью созданного телефонного подключения.

# **Как использовать телефон в качестве мобильной точки доступа**

- **1** На экране **Настройки** нажмите **Еще**, **Режим модема и персональная точка доступа** и затем нажмите переключатель **Персональная точка доступа** для активации этой функции.
- **2** Нажмите **Настройка персональной точки доступа** и настройте название и пароль точки доступа.

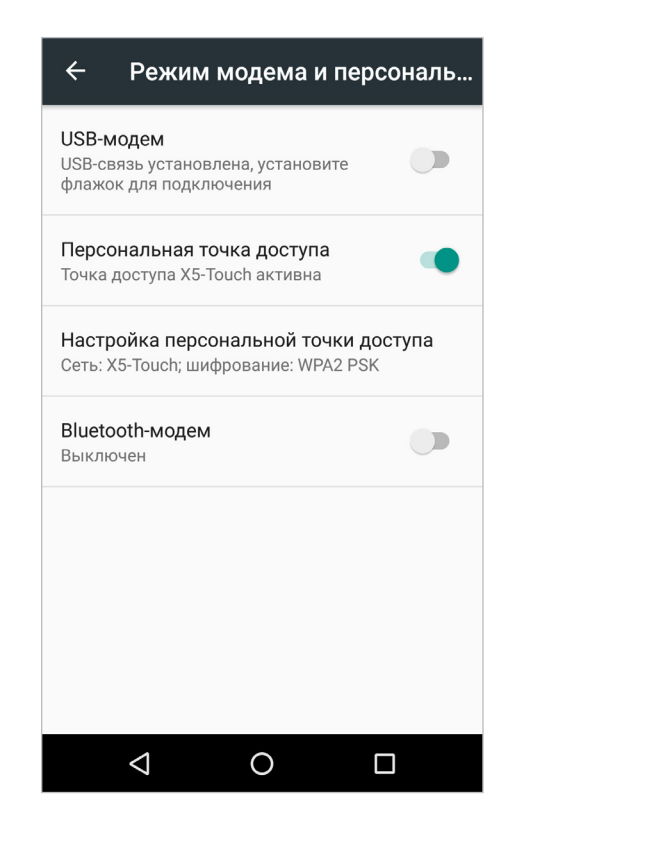

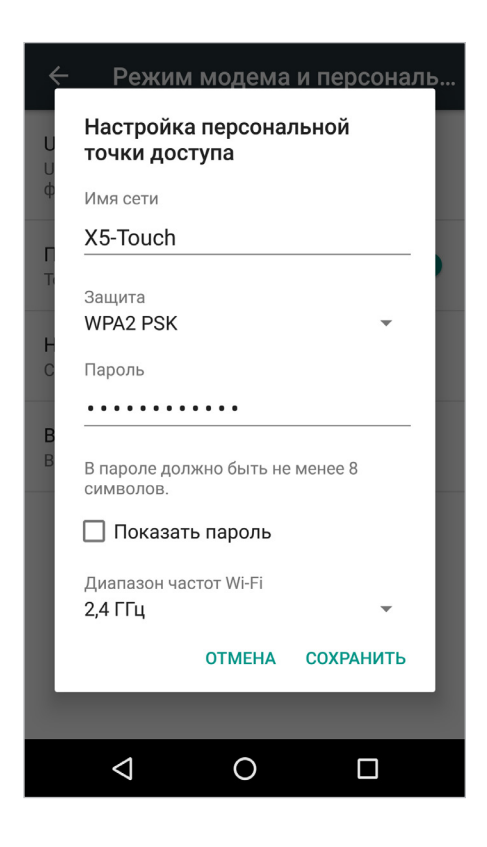

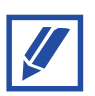

Точку доступа можно использовать для подключения к Thuraya GmPRS или наземным сетям 4G/3G/2G с удаленного устройства.

# **Как ограничить использование служб передачи данных и Wi-Fi**

Для выбора приложений, которые могут использовать службы передачи данных и Wi-Fi, либо для ограничения доступа отдельных приложений, нажмите **SIM-карты**, затем **Управление данными** и нажмите  $\uparrow$  или  $\triangledown$  для настройки доступа в Интернет для SAT, GSM и Wi-Fi.

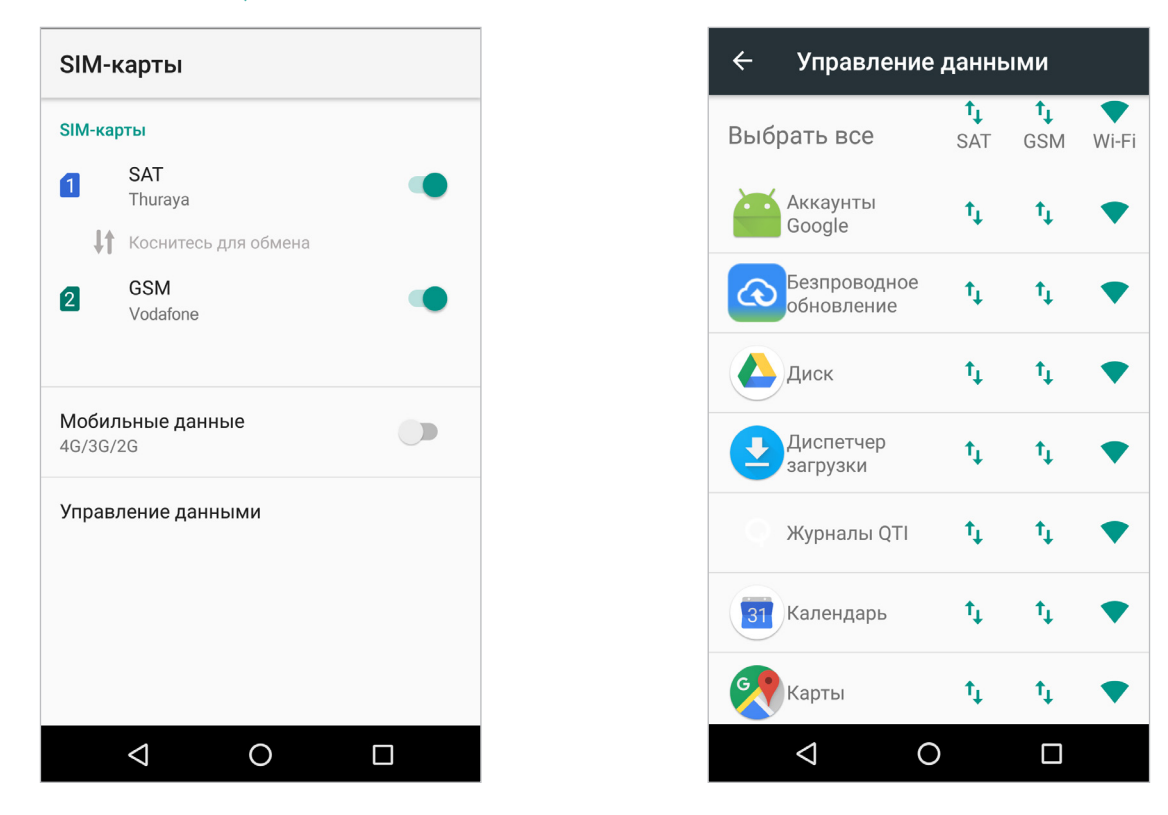

Для ограничения передачи данных в фоновом режиме перейдите в раздел **Настройки Использование мобильных данных Экономия трафика** и нажмите переключатель **Вкл.** для включения этого режима. После включения этого режима приложения смогут использовать передачу данных только в активном состоянии.

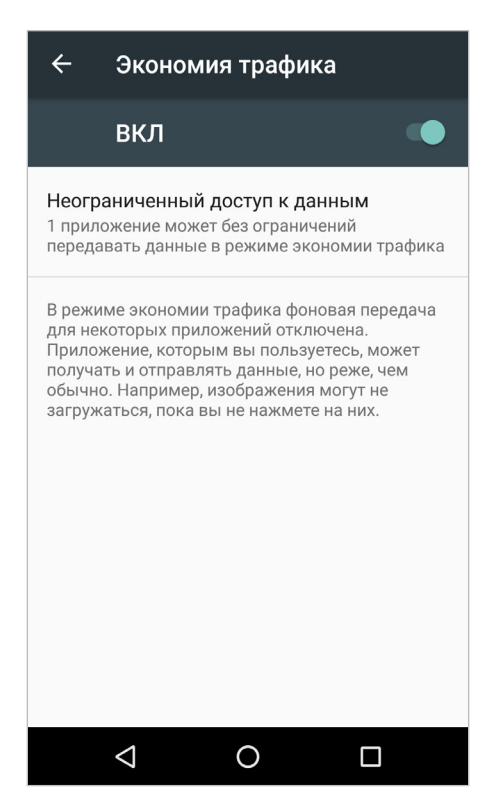

Можно установить ограничения использования данных. Для этого перейдите в раздел **Настройки Использование мобильных данных Платежный цикл**.

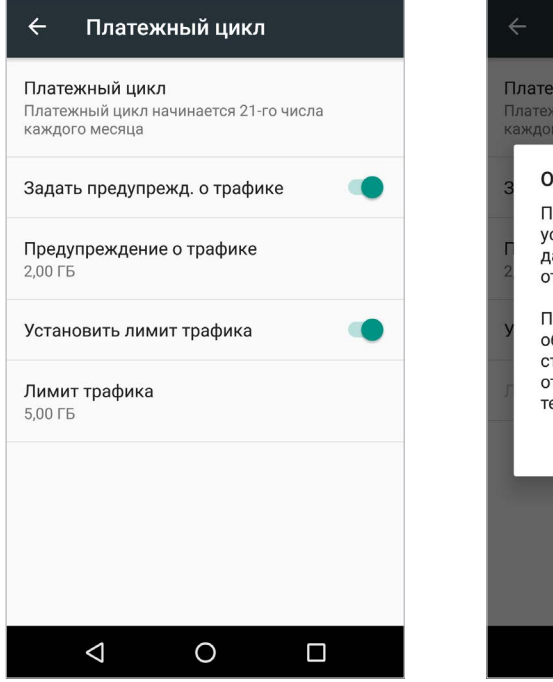

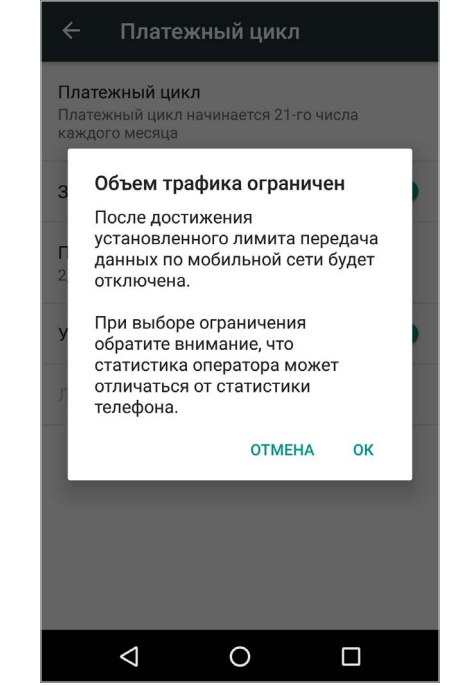

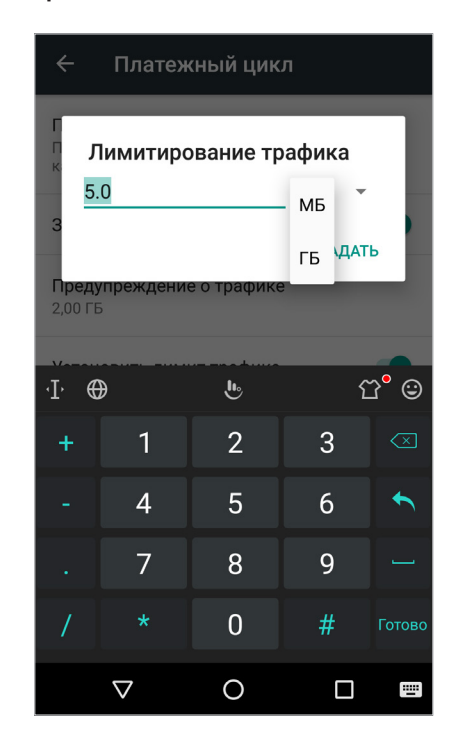

# **Экран**

Можно изменить яркость, размер шрифта, настройки поворота и прочее. Выберите режим экрана, подходящий для просмотра фильмов или изображений, либо настройте цветовую палитру экрана под свои предпочтения.

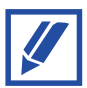

Экраном Thuraya X5-Touch можно пользоваться даже в перчатках либо когда он мокрый.

# **Обновление программного обеспечения**

## **Обновление по беспроводной связи (OTA)**

Обновляйте программное обеспечение вашего устройства с помощью беспроводной службы прошивки (FOTA). Обновление программного обеспечения также можно запланировать.

На экране **Настройки** нажмите **О телефоне Обновления Обновление OTA**.

### **Обновление с помощью SD-карты**

Программное обеспечение устройства также можно обновить с SD-карты. Загрузите последнюю версию прошивки Thuraya X5-Touch с веб-сайта Thuraya и сохраните ее в корневом каталоге SD-карты.

Вставьте SD-карту в телефон, перейдите в раздел **Настройки**, нажмите **О телефоне Обновления Обновление с SD-карты**.

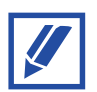

Для просмотра текущей версии прошивки телефона перейдите в раздел **Настройки О телефоне**.

# **Многофункциональная кнопка**

Назначьте многофункциональную кнопку Thuraya X5-Touch на выполнение следующих функций:

- $\mathbf 1$  Запуск камеры
- **2** Начало отслеживания

# **Снимок экрана**

Нажмите и удерживайте кнопку **уменьшения громкости** и кнопку **питания** одновременно. Полученные снимки экрана сохраняются в **Диспетчер файлов Изображения Снимки экрана**.

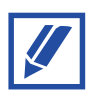

При использовании некоторых приложений и функций снимок экрана сделать невозможно.

# **Приложение**

# **Обслуживание телефона Thuraya X5-Touch**

Телефон всегда должен быть в оптимальном рабочем состоянии. Для поддержания телефона Thuraya в исправном состоянии необходимо регулярно выполнять проверки.

- Регулярно проверяйте подключение телефона Thuraya к сети спутниковой связи, особенно если вы не использовали его какое-то время. Для проверки работоспособности вашего телефона Thuraya X5-Touch в режиме спутниковой связи позвоните с него по бесплатному номеру **11 11 2** (этот номер доступен только при использовании SIM-карт Thuraya).
- Заряжайте батарею телефона Thuraya X5-Touch раз в месяц, чтобы он не разрядился в самый неподходящий момент.
- Регулярно проверяйте состояние счета или подписки.

# **Устранение неисправностей**

Перед обращением в сервисный центр Thuraya попробуйте воспользоваться следующими рекомендациями.

## **При включении или при использовании устройства выдается запрос на ввод одного из следующих кодов:**

- Пароль: Если включена функция блокировки устройства, необходимо ввести установленный для него пароль.
- PIN-код: При первом использовании устройства либо при включенной функции запроса PIN-кода необходимо ввести PIN-код, указанный на пластиковой карте от SIM-карты Thuraya или GSM. Эту функцию можно отключить в меню **Блокировка SIM-карты**.
- PUK-код: SIM-карта Thuraya или GSM блокируется после нескольких попыток ввода неверного PIN-кода. Для разблокировки карты необходимо ввести PUK-код, переданный вам поставщиком услуг связи.
- PIN2: При доступе в меню, защищенное PIN2-кодом, необходимо ввести PIN2-код, указанный на пластиковой карте от SIM-карты Thuraya или GSM. Для получения дополнительной информации обратитесь к поставщику услуг связи.

## **На устройстве отображаются сообщения об ошибках сети или службы**

- В местах со слабым сигналом или плохими условиями приема сигнал может пропадать. Переместитесь в другое место и повторите попытку. Во время перемещения сообщения об ошибках могут появляться повторно.
- Для доступа к некоторым функциям требуется наличие действительной подписки на услуги. Для получения дополнительной информации обратитесь к поставщику услуг связи.

## **Устройство не включается**

Когда аккумуляторная батарея полностью разряжена, устройство не включается. Зарядите аккумуляторную батарею перед включением устройства.

При использовании устройства соблюдайте умеренный температурный режим. Диапазон рабочих температур составляет от -20 °C до 60 °C.

### **Сенсорный экран реагирует медленно или неправильно**

- При наличии на экране защитного стекла или других аксессуаров убедитесь в их правильной установке. В противном случае сенсорный экран может работать с ошибками.
- Если ваши руки при касании экрана загрязнены, либо если вы касаетесь экрана острыми предметами или ногтями, сенсорный экран может работать с ошибками.
- Перезапустите устройство для удаления временных программных ошибок.
- Убедитесь, что программное обеспечение устройства обновлено до последней версии.
- Если сенсорный экран поцарапан или поврежден, обратитесь в сервисный центр Thuraya.

### **Устройство зависает или выдает критическую ошибку**

Попробуйте выполнить следующие действия. Если проблема не устраняется, обратитесь в сервисный центр Thuraya.

### **Перезапуск устройства**

Если устройство зависает, попробуйте закрыть все приложения или выключить и включить устройство.

### **Принудительный перезапуск**

Если устройство зависло и не реагирует ни на какие действия, нажмите и удерживайте кнопку питания более 7 секунд для перезапуска.

### **Сброс настроек устройства**

Если указанные выше методы не помогают устранить проблему, выполните восстановление заводских установок.

Запустите приложение **Настройки** и нажмите **Резервная копия и перезагрузка Восстановление заводских установок ПЕРЕЗАГРУЗИТЬ ТЕЛЕФОН**.

Перед восстановлением заводских установок сделайте резервные копии всех важных данных, сохраненных в телефоне.

Если на устройстве зарегистрирована учетная запись Google, после восстановления заводских установок необходимо войти в ту же учетную запись Google, чтобы иметь доступ к той же информации.

### **Устройство не находит ваше текущее местоположение**

В некоторых местах, например в помещениях, прием сигнала GPS может быть затруднен. Переместитесь в место с беспрепятственной видимостью неба, включите использование Wi-Fi или мобильной сети для поиска текущего местоположения в подобных ситуациях.

### **Данные, сохраненные на устройстве, могут быть утеряны**

Всегда создавайте резервные копии всех важных данных, сохраненных на устройстве. Иначе вы не сможете восстановить данные в случае их повреждения или утери. Компания Thuraya не несет ответственности за утерю данных, сохраненных на устройстве.

### **Недостаточно места в памяти устройства**

Чтобы освободить память, удалите ненужные данные, такие как кэш, или неиспользуемые приложения.

### **Отсутствует кнопка перехода на главный экран**

Панель навигации с этой кнопкой может не отображаться при использовании некоторых приложений или функций. Чтобы открыть панель навигации, потяните нижнюю часть экрана вверх.

## **Телефону Thuraya X5-Touch не удается подключиться к сети спутниковой связи. На экране отображается сообщение «Нет сети»**

- Для обновления регистрации в SAT выберите **Настройки Еще Сети Регистрация в SAT**.
- Убедитесь, что прямой связи со спутниками не препятствуют высотные здания, деревья и горы.

# **На виджете мигает сообщение «Обновление местоположения», либо на экране Thuraya X5-Touch отображается сообщение «Положение устарело»**

Телефон Thuraya X5-Touch обновляет информацию о местоположении. Это происходит автоматически при включении телефона.

# **На экране Thuraya X5-Touch отображается сообщение «Вставьте SIM-карту»**

- Убедитесь, что SIM-карта не повреждена и не загрязнена, извлеките ее и вставьте обратно.
- Проверьте, что SIM-карта не отключена и для нее предоставляются услуги. Для получения дополнительной информации обратитесь к поставщику услуг связи.
- Возможно, вы деактивировали SIM-карту, введя неправильный PUK-код.

# **Телефон Thuraya X5-Touch не отвечает на команды или зависает**

- Попробуйте перезапустить телефон.
- Если проблема не устранена, выполните сброс настроек. Для этого перейдите в раздел **Настройки Резервная копия и перезагрузка Восстановление заводских установок**.
	- При восстановлении заводских настроек восстанавливаются настройки телефона, заданные при поставке. Личные данные, например контакты и сообщения, удаляются.

### **Вы забыли или потеряли код PIN или PUK**

- Если трижды ввести неправильный PIN-код, SIM-карта блокируется. Для разблокировки необходимо ввести PUK-код.
- После ввода PUK-кода можно задать новый PIN-код.
- Если вы забыли PUK-код, свяжитесь с поставщиком услуг.

## **При настройке "Отслеж. по региону" на экране отображается сообщение «Последовательно добавляйте точки, чтобы создать замкнутый полигон.»**

Последовательность ввода координат важна. Если в результате ввода координат будет построена фигура с пересекающимися линиями, функция «Отслеж. по региону» не будет работать.

# **Короткие номера Thuraya**

С помощью перечисленных ниже коротких номеров можно воспользоваться некоторыми службами сети Thuraya (доступно только с SIM-картами Thuraya).

### **Службы вызовов:**

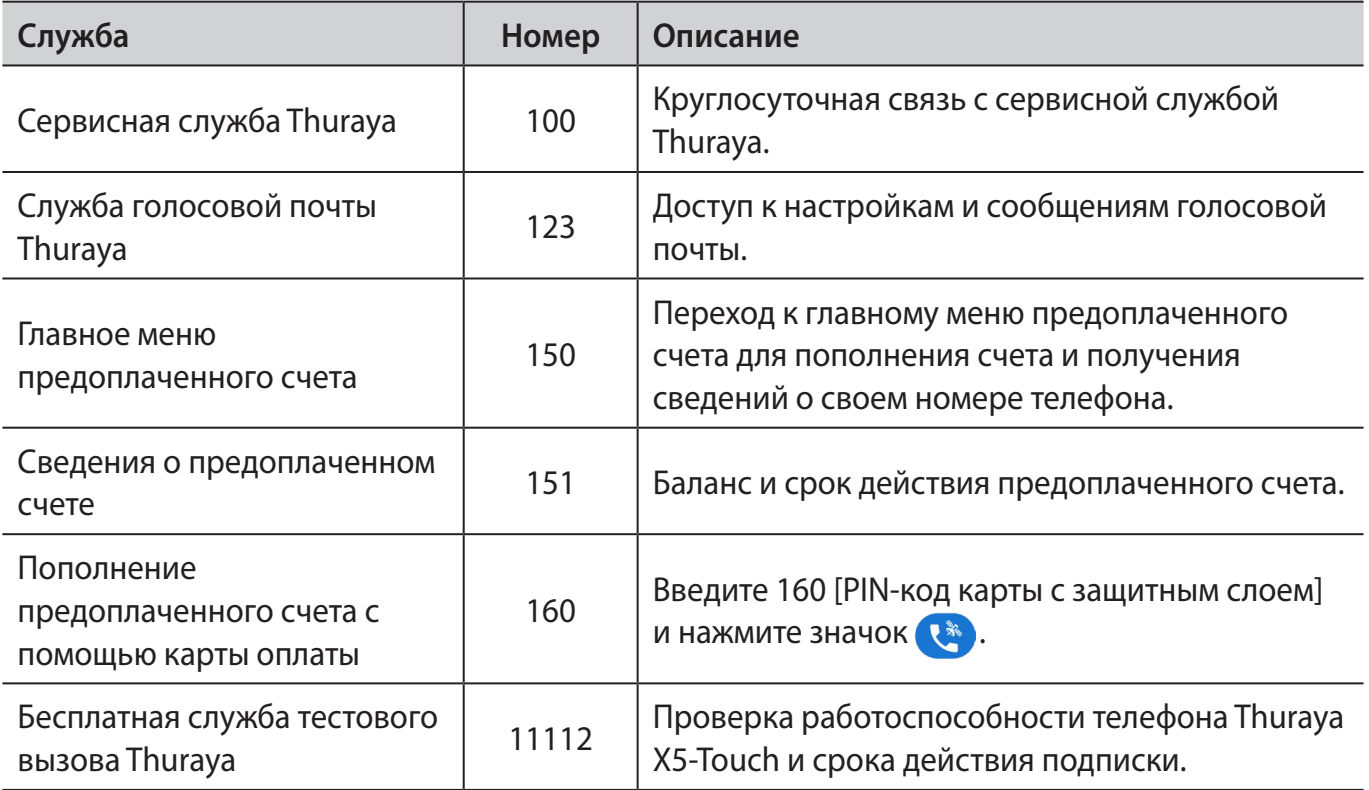

## **Службы SMS:**

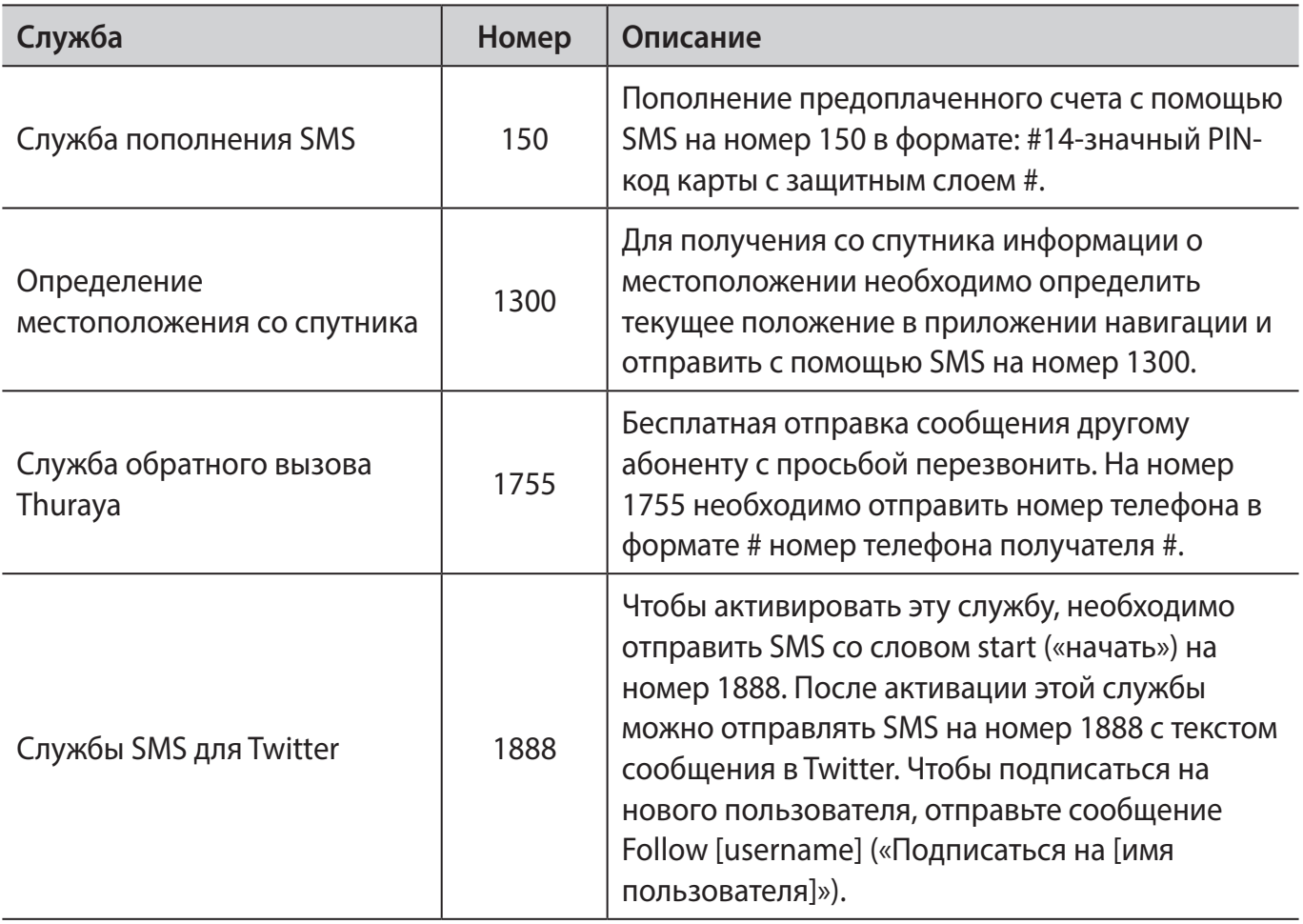

## **Службы USSD:**

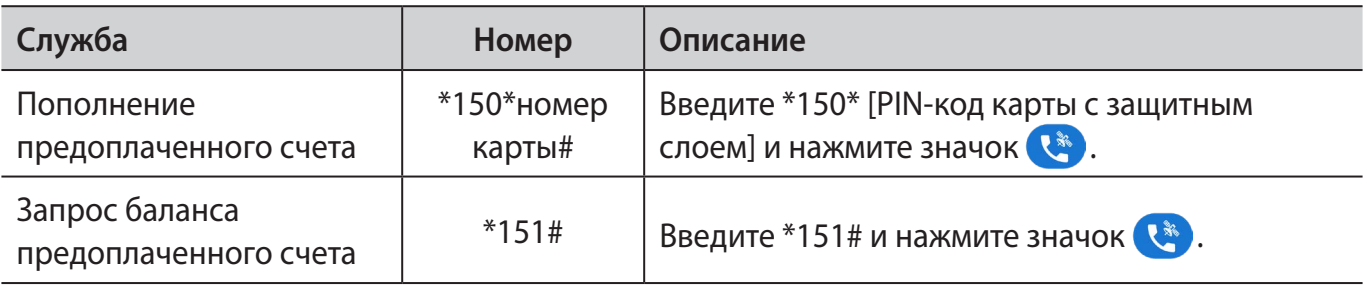

# **Частотные диапазоны**

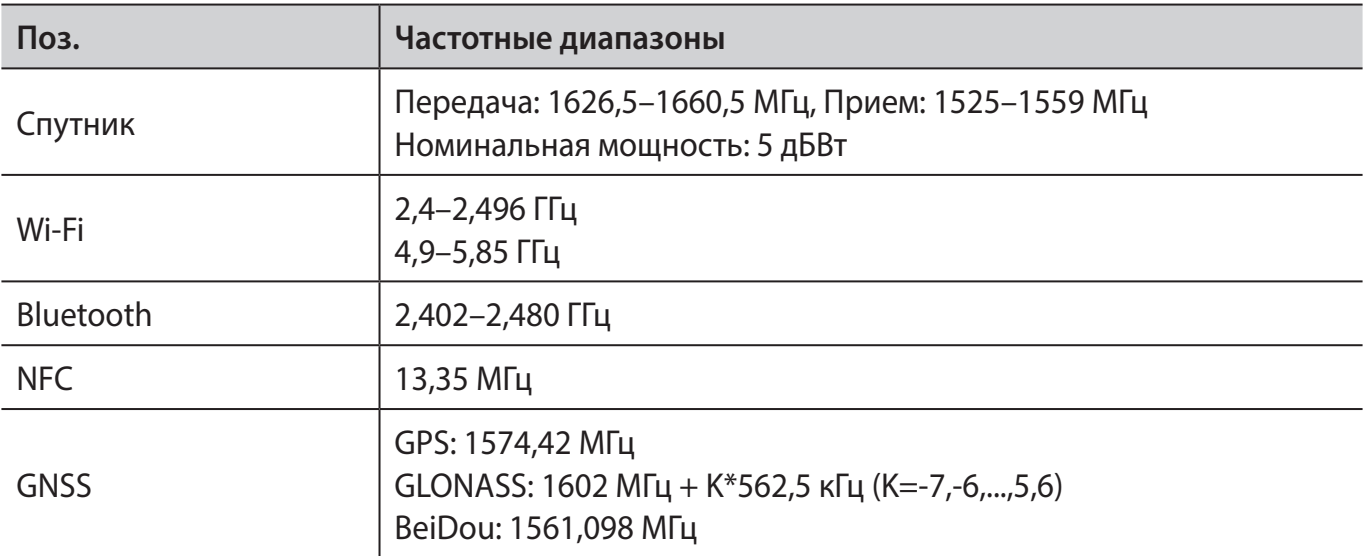

# **Спецификации**

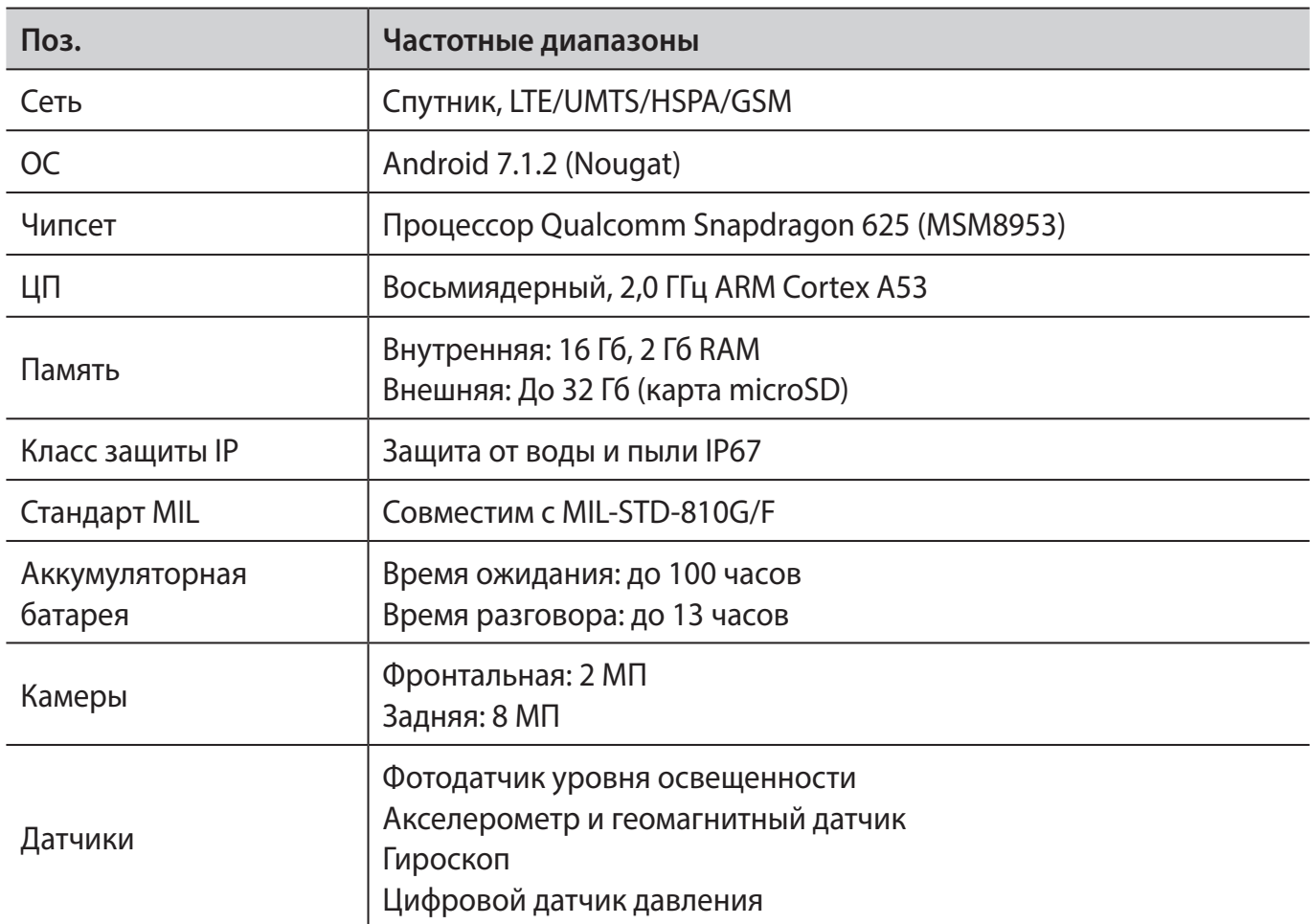

# **Сертификация/соответствие требованиям/ гарантия**

# **Информация о SAR**

Беспроводной телефон Thuraya X5-Touch представляет собой передатчик и приемник радиосигналов. Устройство разработано и изготовлено с учетом установленных для предельных уровней частоты радиоволн (RF) требований, рекомендованных международными стандартами (ICNIRP). Эти требования являются частью комплексных директив и устанавливают допустимые уровни радиочастотного облучения для людей. Правила предусматривают значительный запас прочности, разработанный для обеспечения безопасности всех граждан, независимо от возраста и состояния здоровья. В стандартах облучения для мобильных устройств используется единица измерения SAR (специфическая норма поглощения). Пределом SAR, установленным в директивах ICNIRP, является 2,0 Ватта/килограмм (Вт/кг). Испытания SAR проводятся с использованием стандартных рабочих положений в режиме максимальной мощности передатчика во всех диапазонах рабочих частот. Фактическое значение уровня SAR для работающего устройства может оказаться ниже максимального значения; это обусловлено тем, что конструкция устройства позволяет использовать мощность, достаточную для установления соединения с сетью. Такое значение определяется различными факторами, например расстоянием до базовой станции сети. Наибольшее значение SAR для использования данного устройства рядом с головой и телом в соответствии с директивами ICNIRP, составляет 1,865 Вт/кг и 1,91 Вт/кг. На значение SAR может влиять использование аксессуаров. Значения SAR могут отличаться в зависимости от государственных стандартов и требований к проведению испытаний, а также полосы пропускания сети. Дополнительную информацию о SAR можно найти в сведениях о продукте на сайте www.apsi.co.kr. Данное устройство не предназначено для использования при ношении на теле, поскольку в этом случае затрудняются прием и передача спутникового сигнала и эффективность работы телефона снижается. Несмотря на это, ношение устройства не рекомендуется без специальных приспособлений, таких как футляры и крепления для ремня, которые не содержат металлических деталей и обеспечивают расстояние между устройством, включая антенну, и телом владельца не менее 1 см.

## **Соответствие требованиям RoHS**

Этот продукт соответствует директивам ЕС RoHS и изготовлен с использованием паяльной пасты и деталей, не содержащих свинца.

## **ОГРАНИЧЕННАЯ ГАРАНТИЯ**

Ограниченная гарантия предоставляется первоначальному покупателю (далее — «Покупатель») любого нового мобильного телефона Thuraya X5-Touch. Предоставляемые данной ограниченной гарантией права не подлежат передаче другим лицам.

### **Действие гарантии и гарантийное обслуживание**

Компания Thuraya гарантирует отсутствие дефектов в материалах или сборке для всех новых телефонов Thuraya X5-Touch (далее — «Продукт») с учетом естественного износа и нормальной эксплуатации в течение 1 (одного) года с момента приобретения первоначальным Покупателем (далее — «Гарантийный срок»). Если в течение Гарантийного срока в процессе нормальной эксплуатации с учетом естественного износа обнаруживаются дефекты в материалах или сборке Продукта, Покупатель за свой счет возвращает его в авторизованный сервисный центр Thuraya и компания Thuraya обязуется (по своему усмотрению) отремонтировать или заменить Продукт, не взимая платы с Покупателя. Покупателю необходимо будет предоставить подтверждение даты покупки. В случае ремонта или замены Продукта могут использоваться восстановленные компоненты, части, элементы и материалы. Гарантия не покрывает затрат на извлечение, демонтаж и повторную сборку Продукта.

### СЛЕДУЮЩИЕ СЛУЧАИ НЕ ПОКРЫВАЮТСЯ ДАННОЙ ОГРАНИЧЕННОЙ ГАРАНТИЕЙ, И КОМПАНИЯ THURAYA НЕ НЕСЕТ ЗА НИХ ОТВЕТСТВЕННОСТИ.

Данная ограниченная гарантия полностью теряет силу, если обслуживание Продукта проводилось не компанией Thuraya или не в авторизованных сервисных центрах Thuraya. Единственным и исключительным правом Покупателя является ремонт или замена неисправного продукта, как указано выше.

Компания Thuraya не несет ответственности и не дает разрешения любым лицам или авторизованным сервисным центрам брать на себя ответственность по обязательствам, не предусмотренным данной ограниченной гарантией.

Данная ограниченная гарантия действует только при условии надлежащего использования Продукта по назначению и не распространяется на:

- устройства или дополнительное оборудование, произведенные другими компаниями;
- неисправности и дефекты, вызванные неправильным использованием, нарушением условий эксплуатации, несчастными случаями, деформацией, влагой, песком, непредусмотренным физическим, электрическим или электромеханическим воздействием, а также небрежным обращением;
- случаи неавторизованного ремонта, демонтажа или установки;
- невыполнение инструкций;
- пожары, наводнения и другие стихийные бедствия;
- воздействие влаги, жидкостей и продуктов питания;
- естественный износ;
- царапины, вмятины и внешние повреждения;
- неправильное хранение, обслуживание и установку;
- использование Продукта в сочетании с другими продуктами и оборудованием, не произведенным и не предоставленным компанией Thuraya;
- расходы на услуги торговых представителей и сервисных центров, не авторизованных компанией Thuraya.

Данная ограниченная гарантия на Продукт не покрывает работоспособность, доступность, покрытие, дальность и точность услуг, предоставляемых спутниковыми системами.

### **Ограничение ответственности**

ДАННАЯ ОГРАНИЧЕННАЯ ГАРАНТИЯ ЗАМЕНЯЕТ ДРУГИЕ ГАРАНТИИ, ВЫРАЖЕННЫЕ, ПОДРАЗУМЕВАЕМЫЕ ИЛИ УСТАНОВЛЕННЫЕ, ВКЛЮЧАЯ (БЕЗ ОГРАНИЧЕНИЙ) ПОДРАЗУМЕВАЕМЫЕ ГАРАНТИИ ТОВАРНОЙ ЦЕННОСТИ И ПРИГОДНОСТИ ДЛЯ КОНКРЕТНОГО ИСПОЛЬЗОВАНИЯ. КОМПАНИЯ THURAYA НЕ НЕСЕТ ОТВЕТСТВЕННОСТИ ЗА УЩЕРБ, ПРЕВЫШАЮЩИЙ ЦЕНУ ПОКУПКИ ПРОДУКТА, ЗА ИСКЛЮЧЕНИЕМ РАЗУМНОГО УЧЕТА АМОРТИЗАЦИИ, ИЛИ ЗА СЛУЧАЙНЫЕ, СПЕЦИАЛЬНЫЕ, ШТРАФНЫЕ ИЛИ КОСВЕННЫЕ УБЫТКИ ЛЮБОГО РОДА, А ТАКЖЕ ЗА ЛЮБЫЕ ПРОСТОИ, НЕВОЗМОЖНОСТЬ ИСПОЛЬЗОВАНИЯ, ПОТЕРИ ВРЕМЕНИ, ПРИБЫЛИ, ДОХОДОВ ИЛИ СБЕРЕЖЕНИЙ, ЛЮБОЙ КОММЕРЧЕСКИЙ УЩЕРБ, НЕУДОБСТВА, ПРОБЕГ, ПОВРЕЖДЕНИЯ, НАНЕСЕННЫЕ ТРАНСПОРТНОМУ СРЕДСТВУ ПОКУПАТЕЛЯ ЛИБО ДРУГОГО ЛИЦА ИЛИ ЛЮБОМУ ДРУГОМУ ИМУЩЕСТВУ ВСЛЕДСТВИЕ ИСПОЛЬЗОВАНИЯ ИЛИ НЕВОЗМОЖНОСТИ ИСПОЛЬЗОВАНИЯ ПРОДУКТА.

Вся ответственность и обязательства компании Thuraya, утвержденные в соответствии с настоящей ограниченной гарантией, прекращаются по истечении гарантийного срока, указанного в настоящем документе. Данная ограниченная гарантия устанавливает всю ответственность Thuraya в отношении данного Продукта. Thuraya не несет никаких других обязательств, возникающих в связи с продажей Продукта, на основании гарантии, договора, по небрежности или в соответствии с другими правовыми теориями ответственности. Никакой сотрудник, агент, продавец, представитель, поставщик, сервисный партнер или торговый посредник не может изменять или дополнять данную ограниченную гарантию, а также искажать ее интерпретацию в целях рекламы и продвижения Продукта или в иных целях от имени или с использованием названия компании Thuraya по отношению к Продукту или данной ограниченной гарантии.

Ни при каких обстоятельствах ответственность Thuraya не может превышать стоимость исправления дефектов, как это предусмотрено в настоящем документе.

Данная ограниченная гарантия предоставляет Покупателю определенные юридические права, а также другие права, предусмотренные в той или иной юрисдикции. Данная ограниченная гарантия не влияет на юридические права Покупателя в соответствии с применимым национальным законодательством в сфере продажи потребительских товаров, а также на права Покупателя в отношении торгового посредника или продавца Продукта.

Компания Asia Pacific Satellite Inc. (APSI), должным образом зарегистрированная и легально действующая в соответствии с законодательством Южной Кореи, заявляет, что Продукт соответствует основным требованиям и другим необходимым положениям Директивы Совета Европы 1999/5/EC, Директивы 2013/35/EC, директив ЕС RoHS, а также другим требованиям, включая, помимо прочего, требования, относящиеся к 1) конечному телекоммуникационному оборудованию, 2) применению опасных веществ в электрическом и электронном оборудовании и 3) требованиям по безопасности при работе с электромагнитными полями, действующим в странах, перечисленных в Приложении А программы сервисного обслуживания Продукта на момент предоставления данной ограниченной гарантии. Кроме того, Продукт соответствует международным стандартам и спецификациям (в том числе имеет знак соответствия европейским стандартам и знак меморандума о договоренности между Международным союзом электросвязи и Глобальной системой мобильной спутниковой связи).

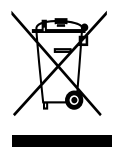

Перечеркнутая мусорная корзина означает, что на территории Европейского союза данный продукт необходимо утилизировать отдельно. Не утилизируйте устройство вместе с бытовыми отходами.

Товарный знак THURAYA принадлежит компании Thuraya Telecommunications Company на правах исключительной собственности.

© Thuraya Telecommunications Company, 2019. Все права защищены.

Данное руководство выпущено Thuraya Telecommunications Company без предоставления каких-либо гарантий. Thuraya Telecommunications Company оставляет за собой право вносить любые изменения и усовершенствования в любой продукт, описанный в этом руководстве, без предварительного уведомления.

Любое полное или частичное копирование без предварительного письменного разрешения компании Thuraya запрещено.

Если какое-либо положение данной ограниченной гарантии будет признано незаконным или не имеющим силы, такая частичная незаконность не распространяется на остальные положения данной ограниченной гарантии.

### **Торговые марки**

- Название и логотип THURAYA являются зарегистрированными торговыми марками компании Thuraya Telecommunications Company.
- Bluetooth® является зарегистрированной торговой маркой компании Bluetooth SIG, Inc. во всем мире.
- Wi-Fi® и логотип Wi-Fi являются зарегистрированными торговыми марками компании Wi-Fi Alliance.
- Все прочие торговые марки и авторские права являются собственностью соответствующих владельцев.
- Android является торговой маркой компании Google.